**UNIVERSIDADE TECNOLÓGICA FEDERAL DO PARANÁ DEPARTAMENTO ACADÊMICO DE INFORMÁTICA TECNOLOGIA EM ANÁLISE E DESENVOLVIMENTO DE SISTEMAS**

**JULIANO GAVRONSKI LAROCA**

# **ESTUDO DE CASO DE IMPLEMENTAÇÃO DE UMA REDE LOCAL**

**TRABALHO DE CONCLUSÃO DE CURSO**

**PONTA GROSSA**

**2017**

## **JULIANO GAVRONSKI LAROCA**

# **ESTUDO DE CASO DE IMPLEMENTAÇÃO DE UMA REDE LOCAL**

Trabalho de Conclusão de Curso apresentado como requisito parcial à obtenção do título de Tecnólogo em Análise e Desenvolvimento de Sistemas, do Departamento Acadêmico de Informática da Universidade Tecnológica Federal do Paraná.

Orientador: Prof. Dr. Augusto Foronda

## **PONTA GROSSA**

**2017**

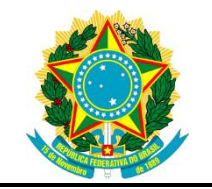

Ministério da Educação **Universidade Tecnológica Federal do Paraná** Campus Ponta Grossa

Departamento Acadêmico de Informática Tecnologia em Análise e Desenvolvimento de Sistemas

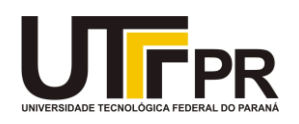

# **TERMO DE APROVAÇÃO**

ESTUDO DE CASO DE IMPLEMENTAÇÃO DE UMA REDE LOCAL

por

#### JULIANO GAVRONSKI LAROCA

Este Trabalho de Conclusão de Curso (TCC) foi apresentado em 31 de outubro de 2017 como requisito parcial para a obtenção do título de Tecnólogo em Análise e Desenvolvimento de Sistemas. O candidato foi arguido pela Banca Examinadora composta pelos professores abaixo assinados. Após deliberação, a Banca Examinadora considerou o trabalho aprovado.

> \_\_\_\_\_\_\_\_\_\_\_\_\_\_\_\_\_\_\_\_\_\_\_\_\_\_\_\_\_\_\_\_\_\_ Dr. Augusto Foronda Prof. Orientador

> > Me. Rafael dos Passos Canteri Membro titular

\_\_\_\_\_\_\_\_\_\_\_\_\_\_\_\_\_\_\_\_\_\_\_\_\_\_\_\_\_\_\_\_\_\_\_

Me. Vinícius Camargo Andrade Membro titular

\_\_\_\_\_\_\_\_\_\_\_\_\_\_\_\_\_\_\_\_\_\_\_\_\_\_\_\_\_\_\_\_\_\_\_

Profª. Dra. Helyane Bronoski Borges Responsável pelo Trabalho de Conclusão de Curso

\_\_\_\_\_\_\_\_\_\_\_\_\_\_\_\_\_\_\_\_\_\_\_\_\_\_\_\_\_\_\_\_

Profª. Dra. Mauren Louise Sguario Coordenadora do curso

\_\_\_\_\_\_\_\_\_\_\_\_\_\_\_\_\_\_\_\_\_\_\_\_\_\_\_\_\_

- A Termo de Aprovação assinado encontra-se na Coordenação do Curso -

Dedico este trabalho a minha esposa е filhos que, com muito carinho е apoio, não mediram esforços para qυе еυ chegasse até esta etapa de minha vida.

### **AGRADECIMENTOS**

Agradeço a todas as pessoas que acreditaram e contribuíram, mesmo que indiretamente, para a conclusão deste curso.

Aos amigos que cultivei nesta jornada, pelas lembranças que serão eternamente guardadas em minha memória.

Aos coordenadores e professores que tiveram paciência e serenidade para me guiar da melhor forma possível durante estes anos.

Ao meu orientador Prof. Dr. Augusto Foronda pela paciência e incentivo que tornaram possível a conclusão deste trabalho.

À minha família que me deu segurança e a certeza de que não estou sozinho nesta caminhada.

## **RESUMO**

LAROCA, Juliano Gavronski. **Estudo de Caso de Implementação de uma Rede Local.** 2017. 61f. Trabalho de Conclusão de Curso de Tecnologia em Análise e Desenvolvimento de Sistemas - Universidade Tecnológica Federal do Paraná. Ponta Grossa, 2017.

Estudo de caso desenvolvido em um ambiente empresarial com intuito de demonstrar uma infraestrutura de rede, equipamentos e serviços. O trabalho demonstra tecnologias que podem ser usadas para implementação, desenvolvimento e gestão de uma rede estruturada. O trabalho é desenvolvido tendo como base camadas física, de enlace, de rede e de aplicação, cada qual e dividida e explanada individualmente. Além do embasamento teórico, é exposta a implementação prática dos equipamentos e serviços, aprofundando assim o conhecimento por meios concretos.

**Palavras-chave:** Infraestrutura. Implementação. Redes. Gerenciamento. Camadas.

## **ABSTRACT**

LAROCA, Juliano Gavronski. **Case study on a Implementation of a Local Network**. 2017. 61p. Final paper (Graduation of Technology in System Analysis and Development) – Federal Technological University – Paraná. Ponta Grossa, 2017.

Case study developed in a business environment in order to demonstrate a network infrastructure, equipments and services. This paper demonstrates technologies that can be used for implementation, development and management of a structured network. The paper is developed on the basis of physical layer, link layer, network layer and application layer, each one is divided and individually explained. As well as the theoretical basis, the equipment and services implementation are exposed, thus deepening the approached knowledge.

Keywords: Infrastructure. Implementation. Networks. Management. Layers.

# **LISTA DE ILUSTRAÇÕES**

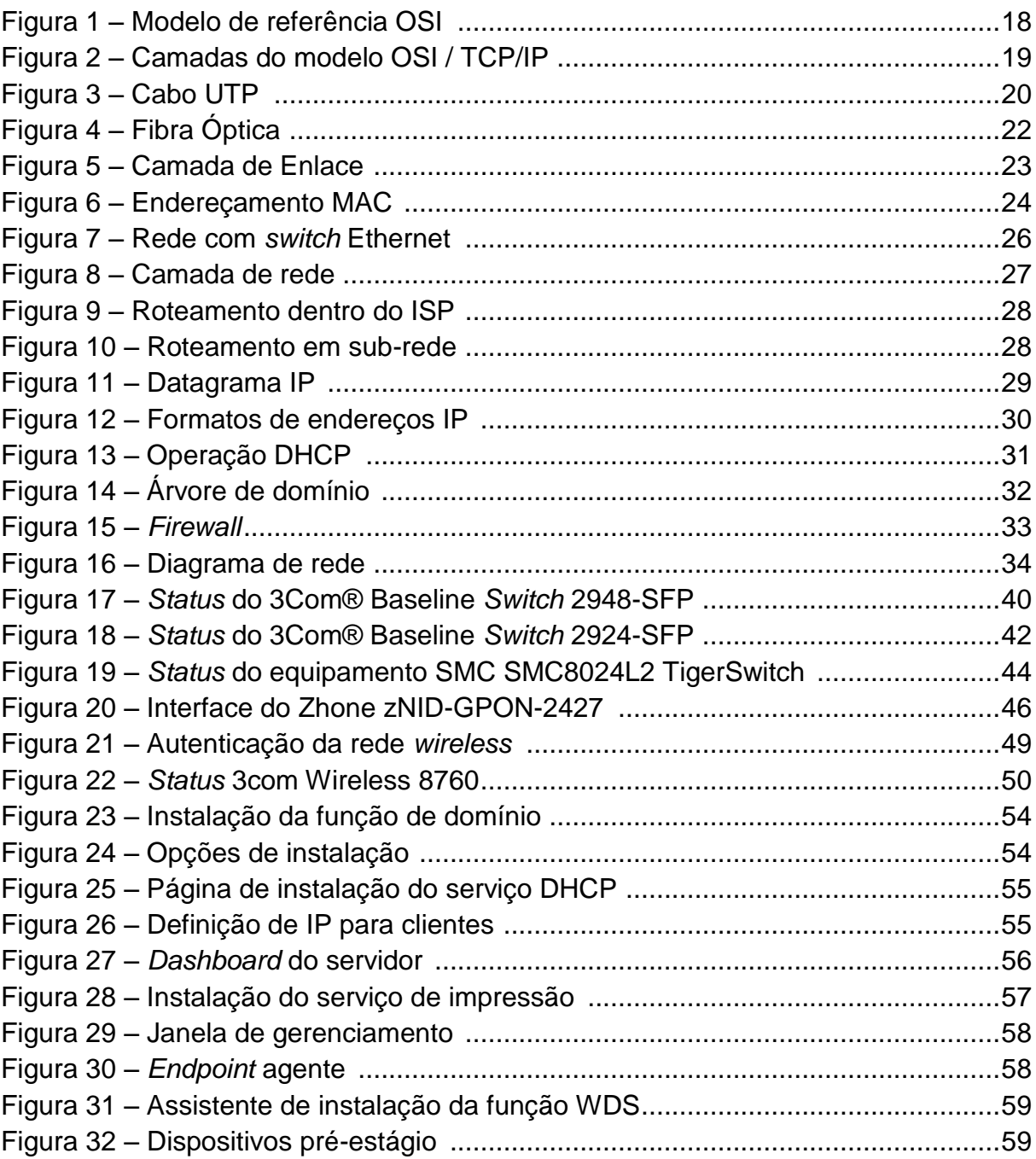

# **LISTA DE FOTOGRAFIAS**

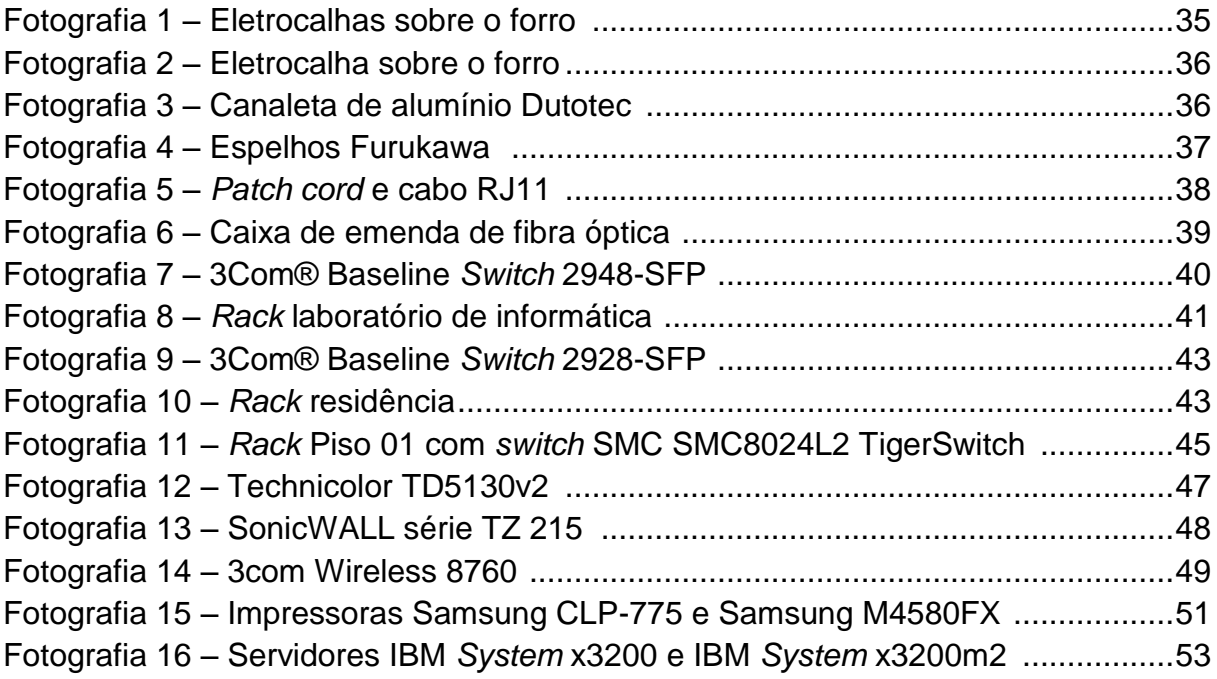

# **LISTA DE QUADROS**

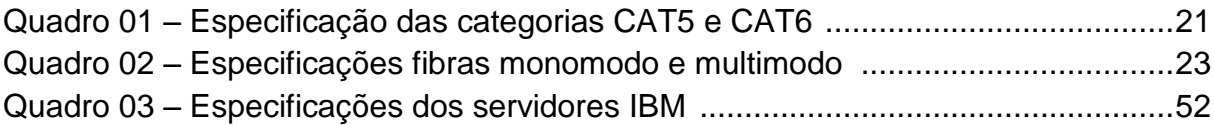

# **LISTA DE ABREVIATURAS, SIGLAS E ACRÔNIMOS**

# **LISTA DE ABREVIATURAS**

CAT Categoria

## **LISTA DE SIGLAS**

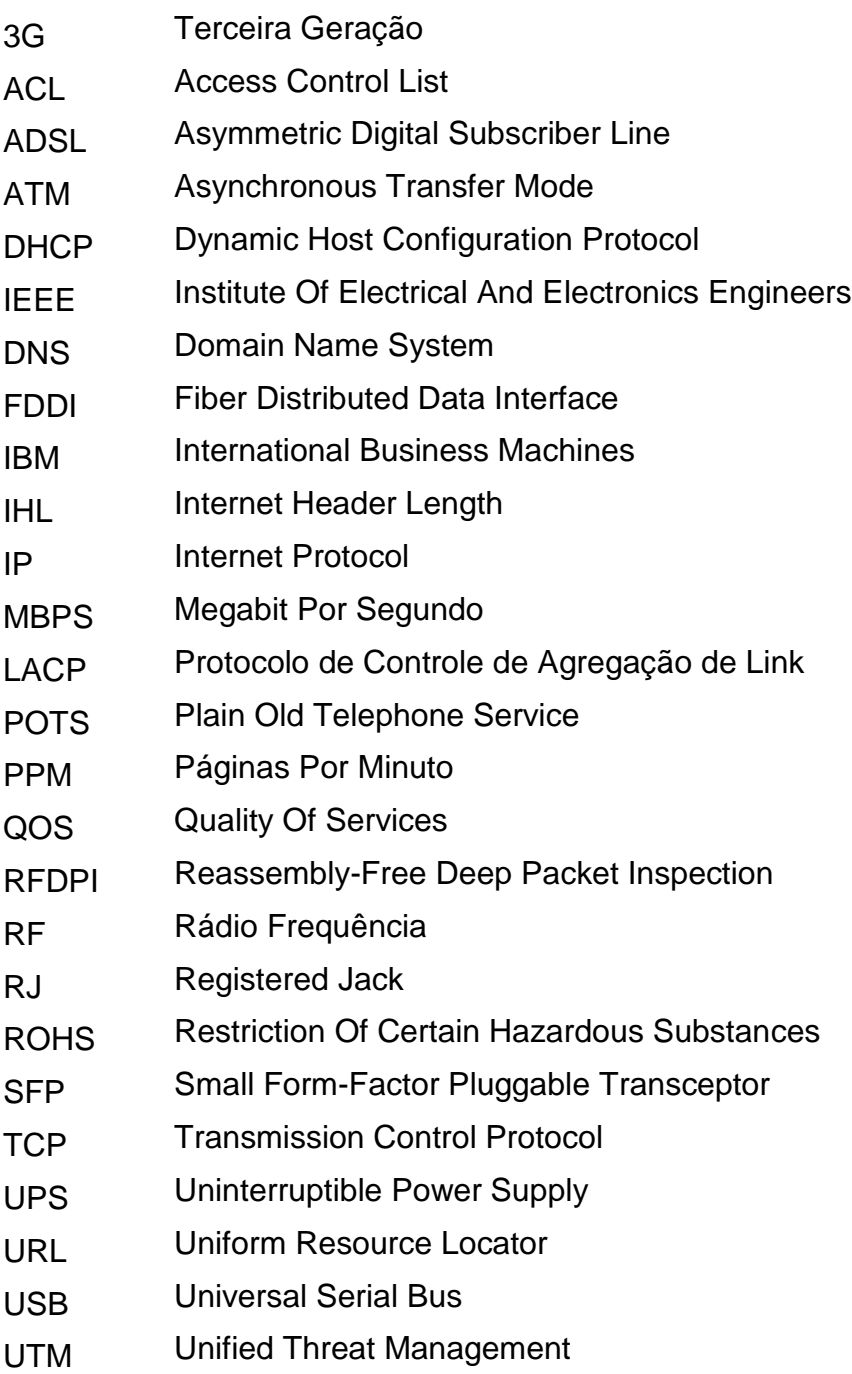

- UTP Unshielded Twisted-Pair
- VPN Virtual Private Network
- WDS Windows Deployment Services

## **LISTA DE ACRÔNIMOS**

- ANSI American National Standards Institute
- TIA Telecommunications Industry Association
- ARPA Advanced Research Projects Agency
- ARPANET Advanced Research Projects Agency Network
- ATA Advanced Tecnology Attachment
- BOOTP Bootstrap Protocol
- LAN Local Area Network
- MAC Media Access Control
- OSI International Organization for Standardization
- VLAN Virtual Local Area Network
- VOIP Voice Over Internet Protocol
- WIFI Wireless Fidelity

# **SUMÁRIO**

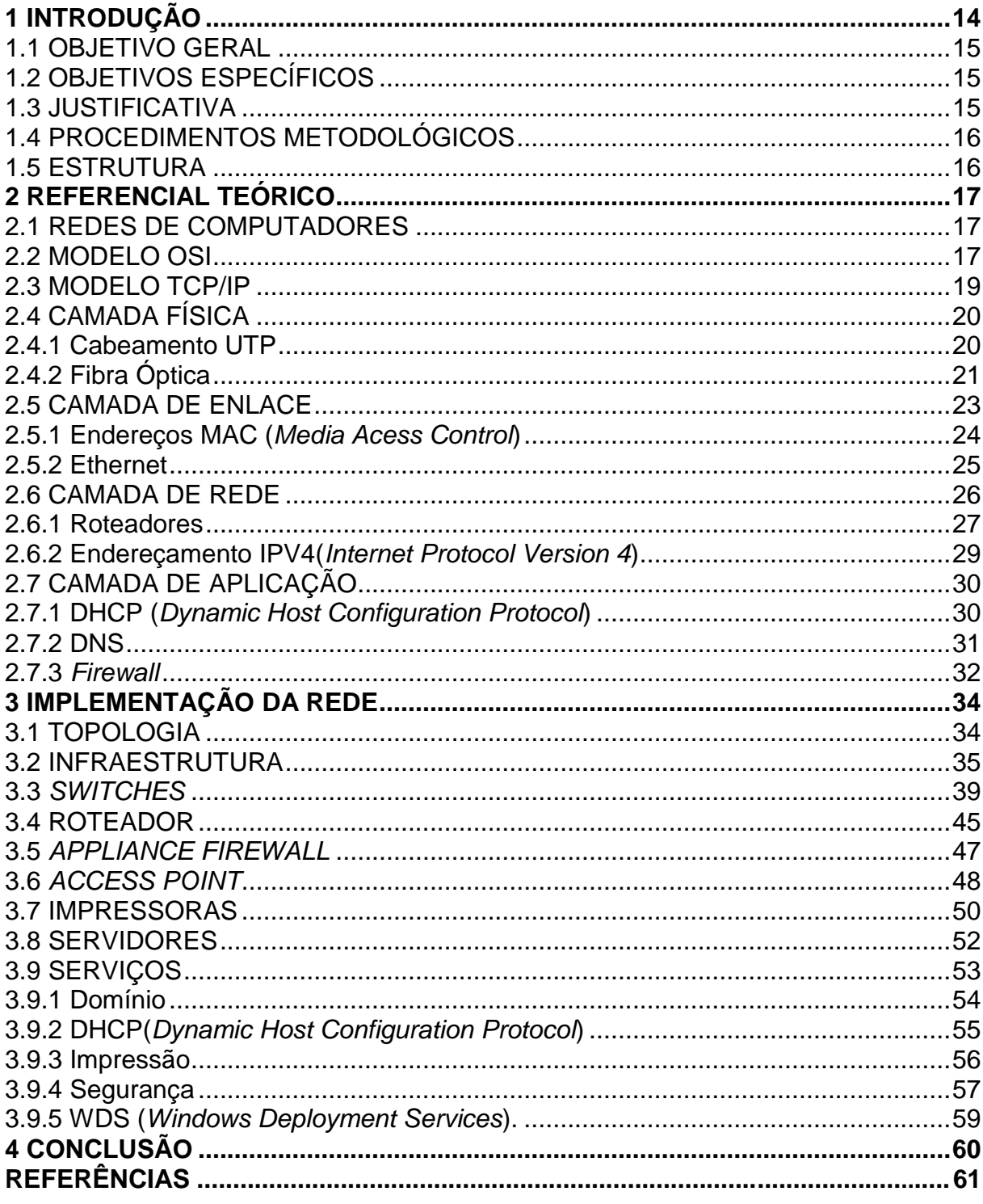

## <span id="page-13-0"></span>**1 INTRODUÇÃO**

Neste capítulo são tratados o tema, o objetivo geral, os objetivos específicos, justificativa, procedimentos metodológicos e a estrutura deste trabalho.

A comunicação é uma das necessidades mais primárias do ser humano. Com a evolução e introdução dos sistemas de informação, a comunicação foi sendo aprimorada e usada em diferentes setores e para diferentes situações.

O Século XVIII foi a época dos grandes sistemas mecânicos que acompanharam a Revolução Industrial. O Século XIX foi a era das máquinas a vapor. As principais conquistas tecnológicas do Século XX se deram no campo da aquisição, do processamento e da distribuição de informações. Entre outros desenvolvimentos, tem-se a instalação das redes de telefonia em escala mundial, a invenção do rádio e da televisão, o nascimento e o crescimento sem precedentes da indústria de Informática e o lançamento dos satélites de comunicação (TANEMBAUM, 2003).

Como resultado do rápido progresso tecnológico, essas áreas estão convergindo rapidamente e são cada vez menores as diferenças entre coleta, transporte, armazenamento e processamento de informações. Organizações com centenas de escritórios dispersos por uma extensa área geográfica podem, com um simples apertar de um botão, examinar o *status* atual de suas filiais mais remotas (TANEMBAUM, 2003).

Esta organização estrutural fez com que a troca de dados, processos, controle e administração de informações, deixassem de ser realizados por computadores isolados, agora passando a ter os recursos físicos e lógicos compartilhados. Seguindo critérios de segurança, as informações são visíveis apenas por seus respectivos responsáveis.

Os recursos físicos como impressoras, scanners e outros que não necessitam ser de uso privado, podem ser colocados em rede e compartilhados, muitas vezes gerando economia para a empresa. Além de compartilhar recursos físicos a troca de informações se tornou mais rápida, fácil e eficiente, por exemplo, através de comunicadores, *e-mails, service desk, VoIp* e outros.

Este trabalho descreve o projeto de uma rede estruturada e também a estrutura de um ambiente de rede de computadores, tipos e modelos de

equipamentos, *softwares* de gerenciamento e cabeamento estruturado, usados na empresa em que o estudo de caso foi realizado.

Será demonstrado como configurar uma rede empresarial explicando o uso de equipamentos de distribuição, segurança e armazenamento.

## <span id="page-14-0"></span>1.1 OBJETIVO GERAL

Implementar e configurar uma Rede Local.

## <span id="page-14-1"></span>1.2 OBJETIVOS ESPECÍFICOS

- Analisar e implementar a camada física da rede;
- Analisar e implementar a camada de enlace;
- Analisar e implementar a camada de rede;
- Analisar e implementar a camada de aplicação;

#### <span id="page-14-2"></span>1.3 JUSTIFICATIVA

O surgimento dos computadores possibilitou que várias empresas fossem informatizadas, tivessem grande expansão em seus fluxos de trabalho. Porém devido à distância entre os usuários, com o tempo esses recursos ficaram limitados. Esta distância foi quebrada com o surgimento das estruturas de rede.

Segundo Soares (1995), o princípio básico de uma rede de computadores é a capacidade de "comunicação" entre dois computadores. Para isto, utilizam-se protocolos, regras ou convenções que regem esta comunicação. É necessária a utilização de uma rede de computadores desde uma residência até grandes empresas.

#### <span id="page-15-0"></span>1.4 PROCEDIMENTOS METODOLÓGICOS

Este trabalho é um estudo de caso. Foi feito um levantamento e análise de informações da rede de uma empresa, esta composta por 70 ativos, entre eles, notebooks, computadores, *outsourcing* de impressão, servidores, *switches* gerenciáveis, *appliance firewall* UTM (*Unified Threat Management*), rede cabeada, rede *wireless* e VPN (*Virtual Private Network*). Foi feita a instalação, configuração e gerenciamento destes equipamentos.

### <span id="page-15-1"></span>1.5 ESTRUTURA

Este trabalho tem quatro capítulos. O capítulo um apresenta a introdução contendo o tema, o objetivo geral, os objetivos específicos, justificativa, procedimentos metodológicos e a estrutura deste trabalho. O capítulo dois contém o referencial teórico pesquisado. O capítulo três demonstra a implementação da rede. E o capítulo quatro descreve a conclusão deste trabalho.

#### <span id="page-16-0"></span>**2 REFERENCIAL TEÓRICO**

Este capítulo descreve a teoria necessária para a compreensão do estudo de caso da implementação de rede.

### <span id="page-16-1"></span>2.1 REDES DE COMPUTADORES

Segundo (TANEMBAUM, 2011), uma organização cria redes de computadores para deixar todos os programas, equipamentos e, especialmente dados ao alcance de todas as pessoas na rede, independentemente da localização física do recurso ou do usuário. Um é um grupo de funcionários de um escritório que compartilham uma impressora comum. Nenhum dos indivíduos realmente necessita de uma impressora privativa, e uma impressora de grande capacidade conectada em rede muitas vezes é mais econômica, mais rápida e de manutenção mais fácil que um grande conjunto de impressoras individuais.

Porém, talvez mais importante que compartilhar recursos físicos, como impressoras e unidades de fita, seja compartilhar informações. Segundo (TANEMBAUM, 2011), toda empresa, grande ou pequena, tem uma dependência vital de informações computadorizadas. A maioria das empresas tem registros de clientes, informações de produtos, estoques, extratos financeiros, informações sobre impostos e muitas outras informações *on-line*. Hoje, até mesmo uma pequena agência de viagens ou uma empresa jurídica com três pessoas depende instantaneamente de redes de computadores para permitir a seus funcionários acessar informações e documentos relevantes de forma quase instantânea.

#### <span id="page-16-2"></span>2.2 MODELO OSI

O modelo OSI, desenvolvido pela *International Organization for Standardization,* tem como intuito padronizar os protocolos utilizados em diferentes camadas. Esta padronização fez com que produtos de diferentes fabricantes pudessem se comunicar interconectando sistemas abertos.

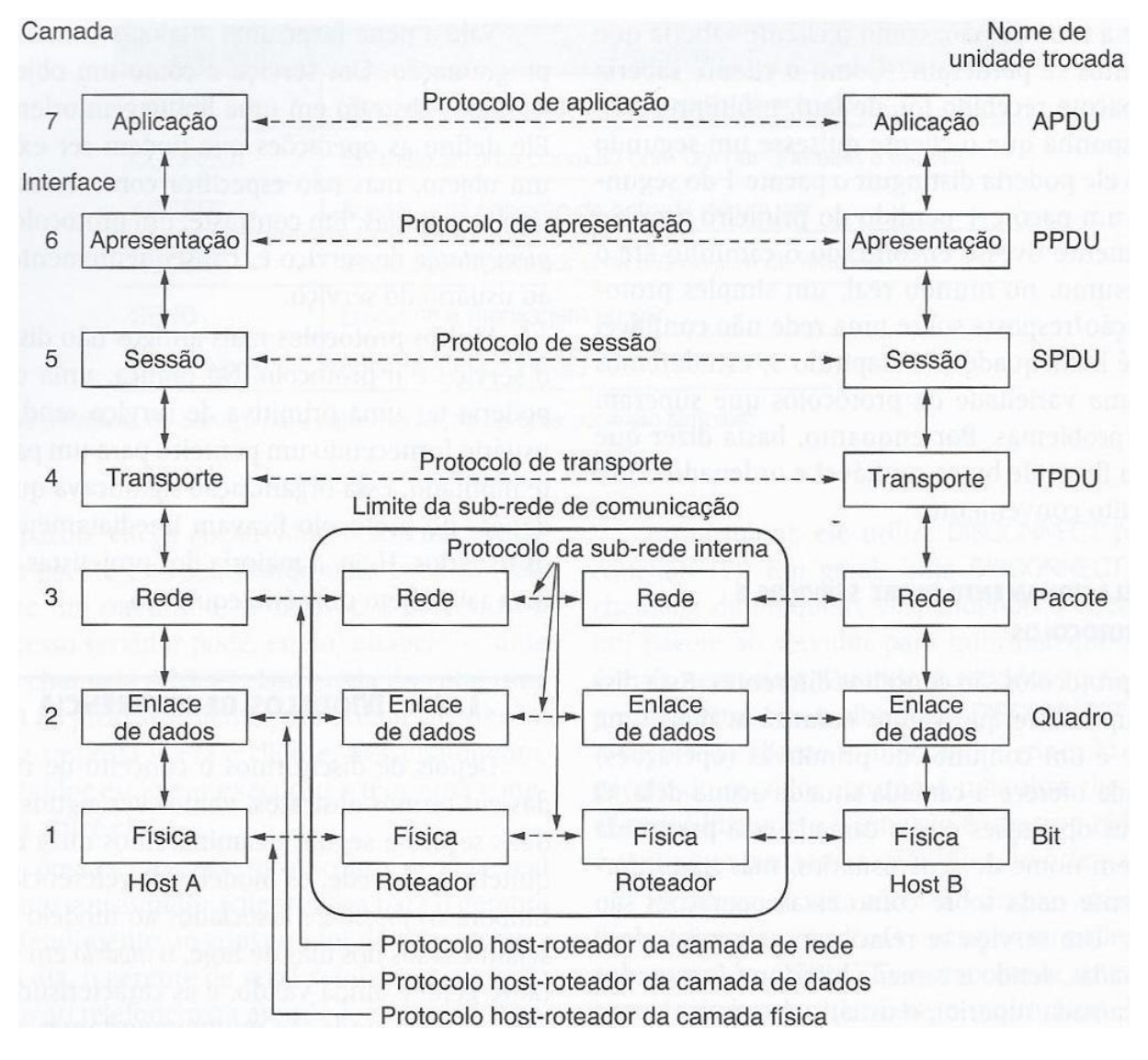

**Figura 1 - Modelo de referência OSI**

**Fonte: TANEMBAUM (2011)**

A Figura 1 representa o modelo OSI, que é composto por sete camadas, cada qual apresenta uma função distinta e "trata da interconexão de sistemas abertos – ou seja, sistemas abertos à comunicação com outros sistemas" (TANEMBAUM, 2011).

Uma arquitetura de camadas nos permite discutir uma parcela específica e bem definida de um sistema grande e complexo. Esta simplificação tem considerável valor intrínseco, pois prove modularidade fazendo com que fique muito mais fácil modificar a implementação do serviço prestado pela camada (KUROSE, 2010).

#### <span id="page-18-0"></span>2.3 MODELO TCP/IP

Segundo (TANEMBAUM, 2011), o modelo TCP/IP foi desenvolvido a pedido do Departamento de Defesa dos Estados Unidos, qual procurava uma rede que mantivesse o funcionamento mesmo depois de um ataque nuclear. A agência responsável foi a ARPA (*Advanced Research Projects Agency*). Depois de vários contratos e concessões surgiu mais tarde a ARPANET.

> O TCP/IP não é na verdade um protocolo, mas sim um conjunto de protocolos - uma pilha de protocolos, como ele é mais chamado. Seu nome, por exemplo, já faz referência a dois protocolos diferentes, o TCP (*Transmission Control Protocol*, Protocolo de Controle de Transmissão) e o IP (*Internet Protocol*, Protocolo de Internet) (TORRES, 2007).

O modelo TCP/IP diferente do modelo OSI conta apenas com quatro camadas:

#### **Figura 2 - Camadas do modelo OSI / TCP/IP**

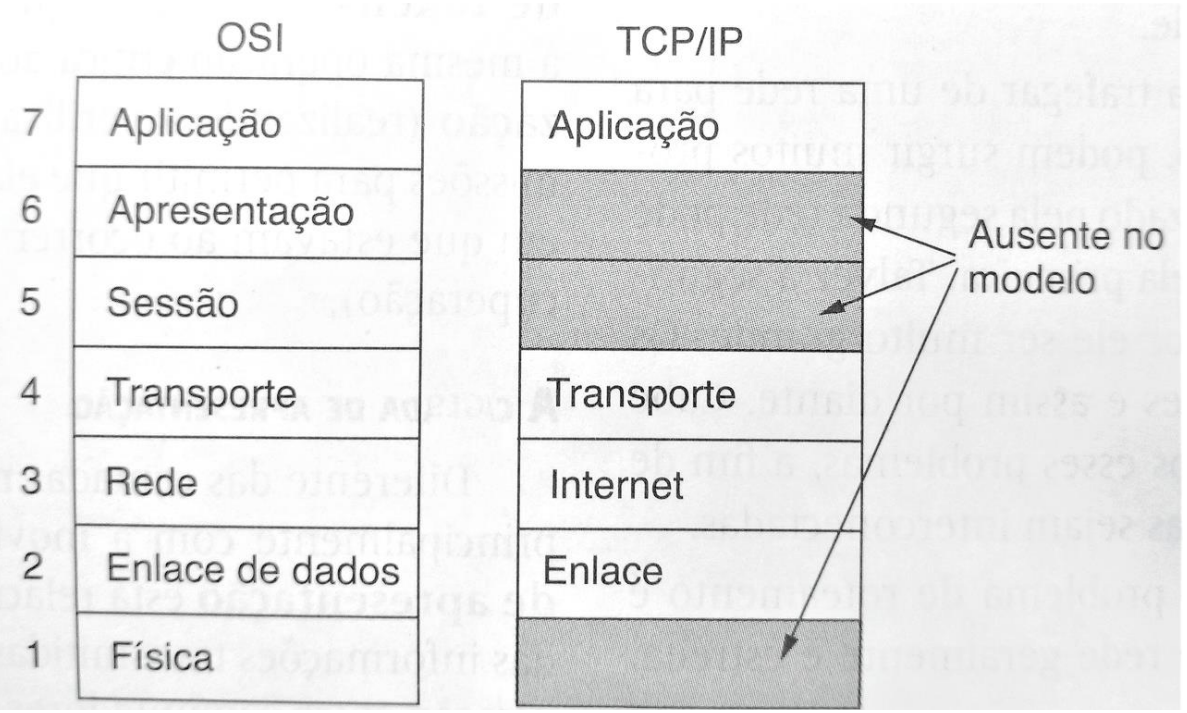

**Fonte: TANEMBAUM (2011)**

A Figura 2 compara os modelos OSI e TCP/IP e verifica-se que as camadas apresentação, sessão e física estão ausentes no modelo TCP/IP.

## <span id="page-19-0"></span>2.4 CAMADA FÍSICA

A camada mais baixa do modelo OSI trata das interfaces elétricas, meios e transmissão dos *bits* e garante que os dados enviados pelo agente transmissor sejam recebidos pelo agente receptor. Segundo (TANEMBAUM, 2011), as informações podem ser transmitidas por fios, fazendo-se variar alguma propriedade física, como tensão ou corrente.

### <span id="page-19-1"></span>2.4.1 Cabeamento UTP

O cabo UTP (*Unshielded Twisted-Pair*) é um dos meios mais antigos e comuns para transmissão de dados. Este cabo consiste em pares de fios isolados não blindados que quando trançados fazem com que seus sinais se cancelem causando menor interferência no sinal transmitido, conforme Figura 3.

> Os pares trançados podem ser usados na transmissão de sinais analógicos ou digitais. A largura de banda depende da espessura do fio e da distância percorrida, mas em muitos casos, é possível alcançar diversos megabits/s por alguns quilômetros (TANEMBAUM, 2011).

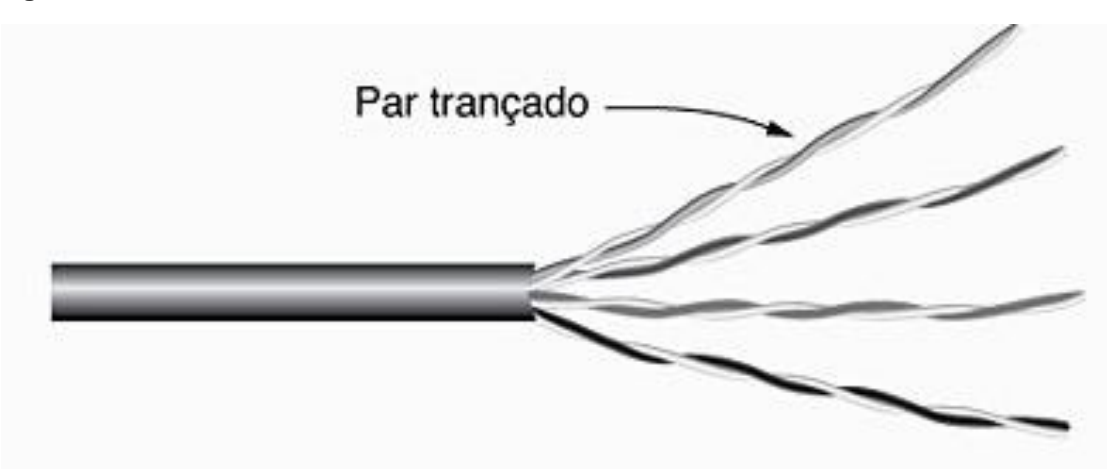

**Figura 3 - Cabo UTP**

**Fonte: TANEMBAUM (2011)**

A Figura 3 representa um cabo par trancado CAT 5 e este consiste em quatro pares de fios trançados agrupados em uma camada plástica protetora.

2.4.1.1 Categoria 5

O cabo CAT 5 consiste em quatro pares de fios trançados envolvidos por uma capa plástica protetora. Destes quatro pares são usados apenas dois no padrão Ethernet de 100 Mbps, um par para envio e outro para recebimento.

TANEMBAUM afirma que

Mais voltas resultam em menos interferências e em um sinal de melhor qualidade por distâncias maiores, tornando os cabos mais adequados para a comunicação de computadores de alta velocidades, especialmente LANs Ethernet de 100 Mbps e 1 Gbps (TANEMBAUM, 2011).

2.4.1.2 Categoria 6

Os cabos CAT6 também são cabos UTP, porém "possuem especificações mais rígidas para lidar com sinais de larguras de banda maiores"(TANEMBAUM, 2011), como pode ser visto na Quadro 1.

| Nome        | Largura de banda | Velocidade de | Distância        |
|-------------|------------------|---------------|------------------|
|             |                  | Transmissão   |                  |
| Categoria 5 | 100 MHZ          | 100Mbps       | 100 <sub>m</sub> |
| Categoria 6 | <b>250 MHZ</b>   | 1Gbps         | 100 <sub>m</sub> |
|             |                  | 10Gbps        | 55 <sub>m</sub>  |

 **Quadro 01 – Especificação das categorias CAT5 e CAT6**

 **Fonte: Autoria própria**

<span id="page-20-0"></span>2.4.2 Fibra Óptica

Com o passar dos anos, o desenvolvimento de novos meios de transmissão foi necessário para acompanhar o desenvolvimento dos *hardwares.* Com o desenvolvimento da fibra óptica este paradigma foi quebrado, criando uma inversão neste cenário. Usada para transmitir dados por longas distâncias e disponibilizar

acesso à Internet de altas velocidades este sistema pode se estender por quilômetros sem que haja amplificação ou perda de dados.

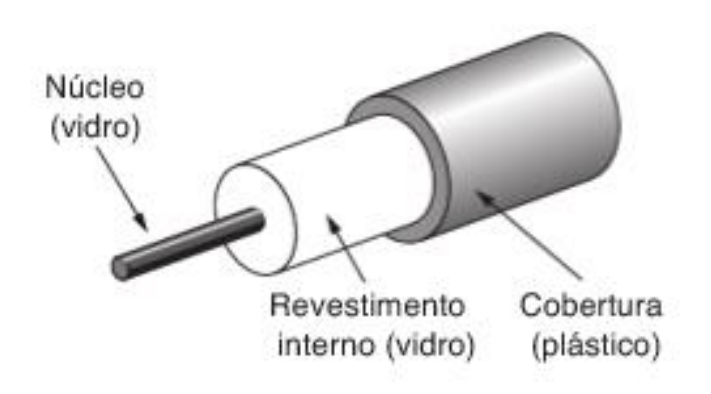

**Figura 4 - Fibra Óptica**

#### **Fonte: TANEMBAUM (2011)**

A Figura 4 mostra como é composta uma fibra óptica única, no centro se encontra uma fibra de vidro onde se propaga a luz, que é revestida por um material com menor índice de refração e ainda uma capa de plástico protetora.

TANEMBAUM (2011) afirma que

O núcleo é envolvido por um revestimento de vidro com um índice de refração inferior ao do núcleo, para manter toda a luz nele. Em seguida, há uma cobertura de plástico fino para proteger o revestimento interno. Geralmente, as fibras são agrupadas em feixes, protegidas por um revestimento externo. Normalmente, os cabos de fibra terrestres são colocados no solo a um metro da superfície, onde ocasionalmente são atacados por retroescavadeiras ou roedores. Próximo ao litoral, cabos de fibra transoceânicos são enterrados em trincheiras por uma espécie de arado marítimo. Em águas profundas, eles são depositados no fundo, onde podem ser arrastados por redes de pesca ou comidos por lulas gigantes.

A transmissão da luz na fibra pode ser monomodo e multimodo. Na transmissão monomodo o feixe de luz se propaga de forma paralela ao eixo da fibra enquanto nas fibras multimodo, a transmissão se baseia na reflexão interna total. Mais especificações podem ser vistas no Quadro 2.

| Padrão                                                | Mídia             | Distância         | Onda              |
|-------------------------------------------------------|-------------------|-------------------|-------------------|
| 10GBase-SR                                            | Multimodo 62.5 µm | $26m - 82m$       | 850 <sub>nm</sub> |
| 10GBase-ZR                                            | Monomodo          | $80$ Km $-120$ km | 1550nm            |
| . En la contra de la contra de la contra de la contra |                   |                   |                   |

**Quadro 02 – Especificações fibras monomodo e multimodo**

**Fonte: autoria própria**

#### <span id="page-22-0"></span>2.5 CAMADA DE ENLACE

Segundo (TANEMBAUM, 2011), a camada de enlace é responsável por enviar e receber os dados pelos meios de comunicação. Ela pode ser de dois tipos distintos: Canais de *broadcast*, comuns em redes locais e canais ponto a ponto como, por exemplo, o canal entre dois roteadores. A camada de enlace faz o gerenciamento dos quadros de transmissão enviados pela camada de rede, e é responsável pela detecção de erros, controle de fluxo, retransmissão e acesso aleatório.

Ela tem diversas funções, entre as quais:

1. fornecer uma interface de serviço bem definida à camada de rede;

2. lidar com erros de transmissão;

3. regular o fluxo de dados de tal forma que receptores lentos não sejam atropelados por transmissores rápidos.

Para alcançar esses objetivos, a camada de enlace de dados recebe os pacotes da camada de rede e os encapsula em quadros para transmissão. Cada quadro contém um cabeçalho (*header*) de quadro, um campo de carga útil, que conterá o pacote, e um final (*trailer*) de quadro. O gerenciamento de quadros constitui o núcleo das atividades da camada de enlace de dados (TANEMBAUM, 2011).

#### **Figura 5 - Camada de Enlace**

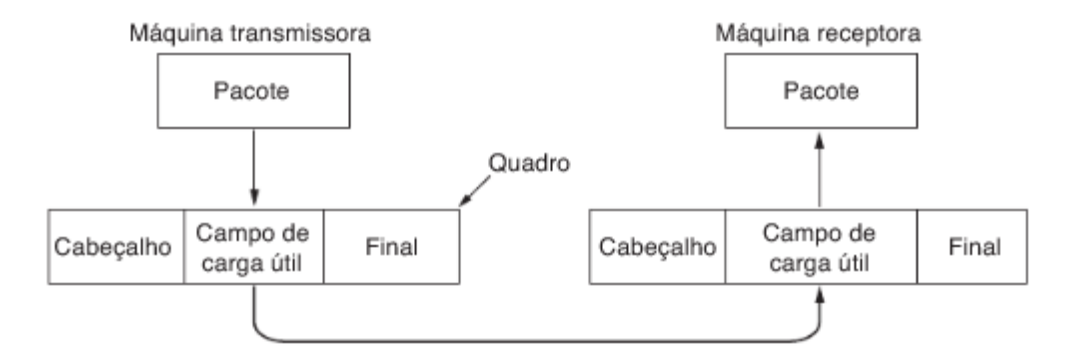

#### **Fonte: TANEMBAUM (2011)**

A Figura 5 demonstra como é a comunicação na camada de enlace.

### <span id="page-23-0"></span>2.5.1 Endereços MAC (*Media Access Control*)

O endereçamento da camada de enlace é indispensável. Este endereçamento MAC é feito diretamente no dispositivo físico que fará parte da rede. Para não haver conflitos de endereçamento, o MAC é construído de forma linear imutável, fazendo com que nunca sejam construídos dois adaptadores com o mesmo endereço. O IEEE é responsável em gerenciar o espaço físico para criação dos endereçamentos, certificando que diferentes empresas não criem o mesmo MAC.

Quando é enviado um quadro em *broadcast,* o equipamento de envio coloca no quadro um endereço MAC, este quadro será recebido por todos os dispositivos da rede. Sendo aceito somente pelo equipamento com o MAC evidenciado no quadro enviado. Os outros dispositivos não aceitam o quadro fazendo descarte deste.

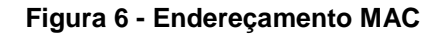

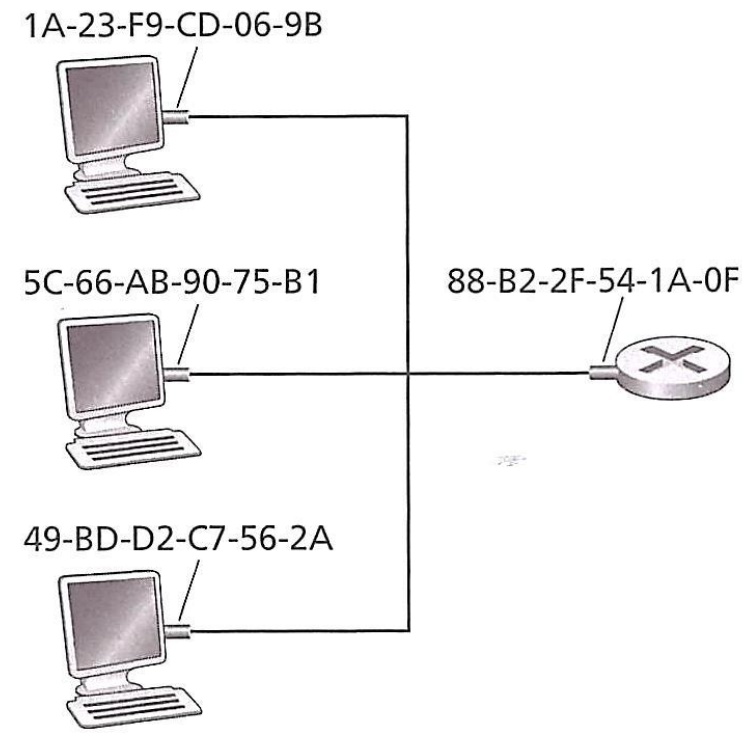

**Fonte: KUROSE (2010)**

A Figura 6 mostra o endereçamento MAC em uma rede local.

#### <span id="page-24-0"></span>2.5.2 Ethernet

O padrão Ethernet surgiu em meados dos anos 1970 e foi desenvolvida por Bob Metcafe e David Boggs. Este padrão logo foi adotado por administradores de redes, pois apresentava alta performance de velocidade e razoável custo equiparado aos seus concorrentes, *token ring*, FDDI (*Fiber Distributed Data Interface*) e ATM (*Asynchronous Transfer Mode*). Apesar destes apresentarem velocidades maiores não tomaram o lugar do padrão Ethernet. Em 1990 a Ethernet comutada foi implantada fazendo com que este padrão fosse estabelecido.

Segundo KUROSE(2010)

Uma Ethernet era inicialmente concebida como um segmento de um cabo coaxial. Os primeiros padrões BASE-2 e 10BASE5 especificaram 10Mbps Ethernet sobre dois tipos de cabos coaxiais, cada um limitado a um comprimento de 200m. Extensões mais longas podiam ser obtidas usando um repetidor – um dispositivo de camada – que recebe um sinal no lado de entrada, e regenera o sinal no lado de saída (KUROSE, 2010).

Hoje o padrão Ethernet está presente em diferentes dispositivos e "as velocidades tiveram um aumento de três ordens de grandeza" (KUROSE, 2010). A topologia também apresentou significativas mudanças, passando da topologia de barramento com cabo coaxial para centralização em comutadores via cabos UTP.

O *swicth* Ethernet tem a função de interligar equipamentos de uma rede, sendo que ele consegue direcionar os pacotes diretamente ao endereço determinado no pacote enviado inicialmente. Pode-se analisar este modelo de transmissão na Figura 7.

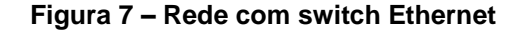

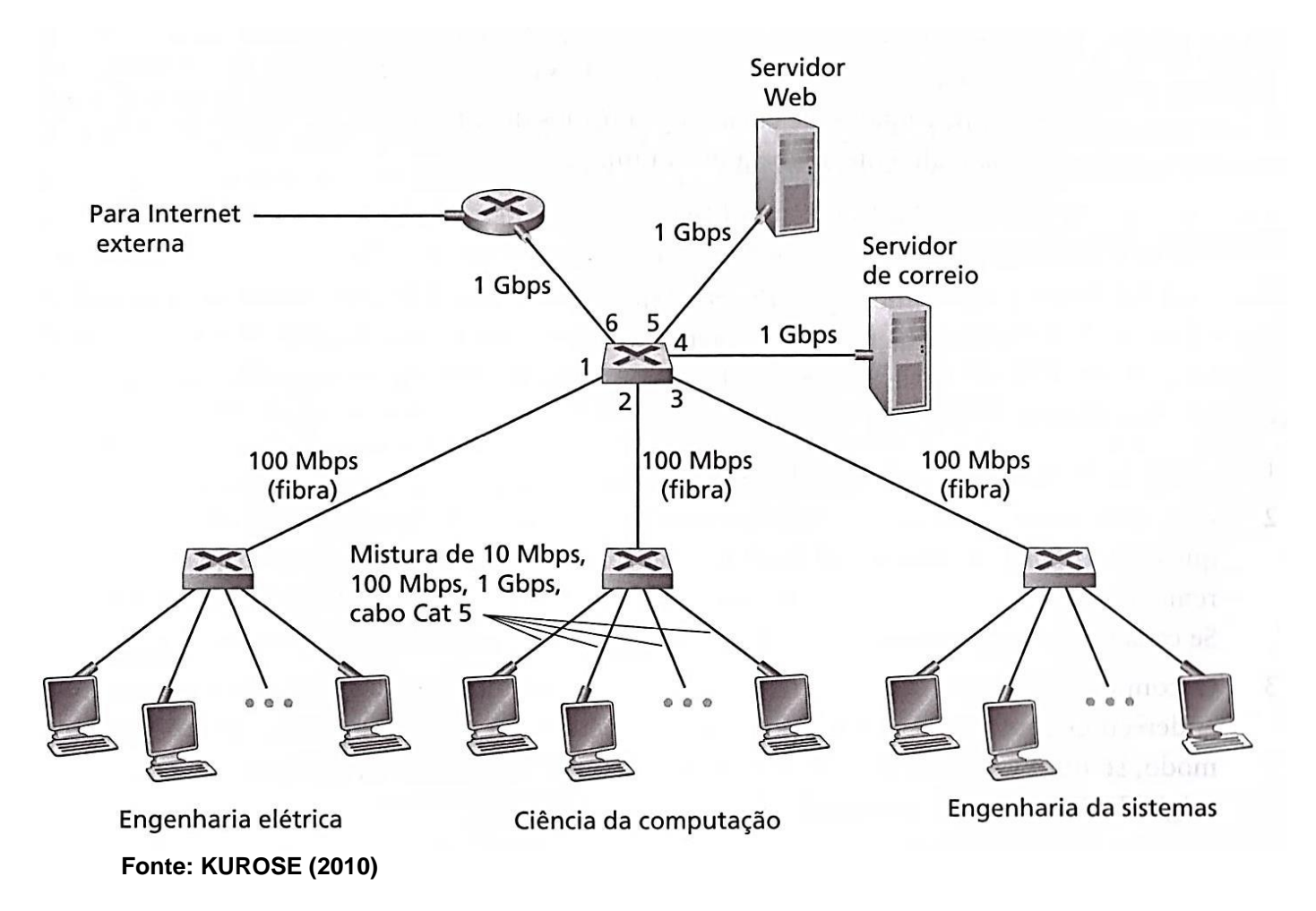

## <span id="page-25-0"></span>2.6 CAMADA DE REDE

A camada de rede é responsável pela transmissão de pacotes de ponto a ponto seja por roteamento ou por repasse. A transmissão por repasse "refere-se à ação local realizada por um roteador para transferir um pacote da interface de um enlace de entrada para a interface de enlace de saída apropriada" (KUROSE, 2010).

Na transmissão por roteamento, "a camada de rede deve determinar a rota ou caminho tomado pelos pacotes ao fluírem de um remetente a um destinatário. Os algoritmos que calculam esses caminhos são denominados algoritmos de roteamento" (KUROSE, 2010).

#### **Figura 8 – Camada de rede**

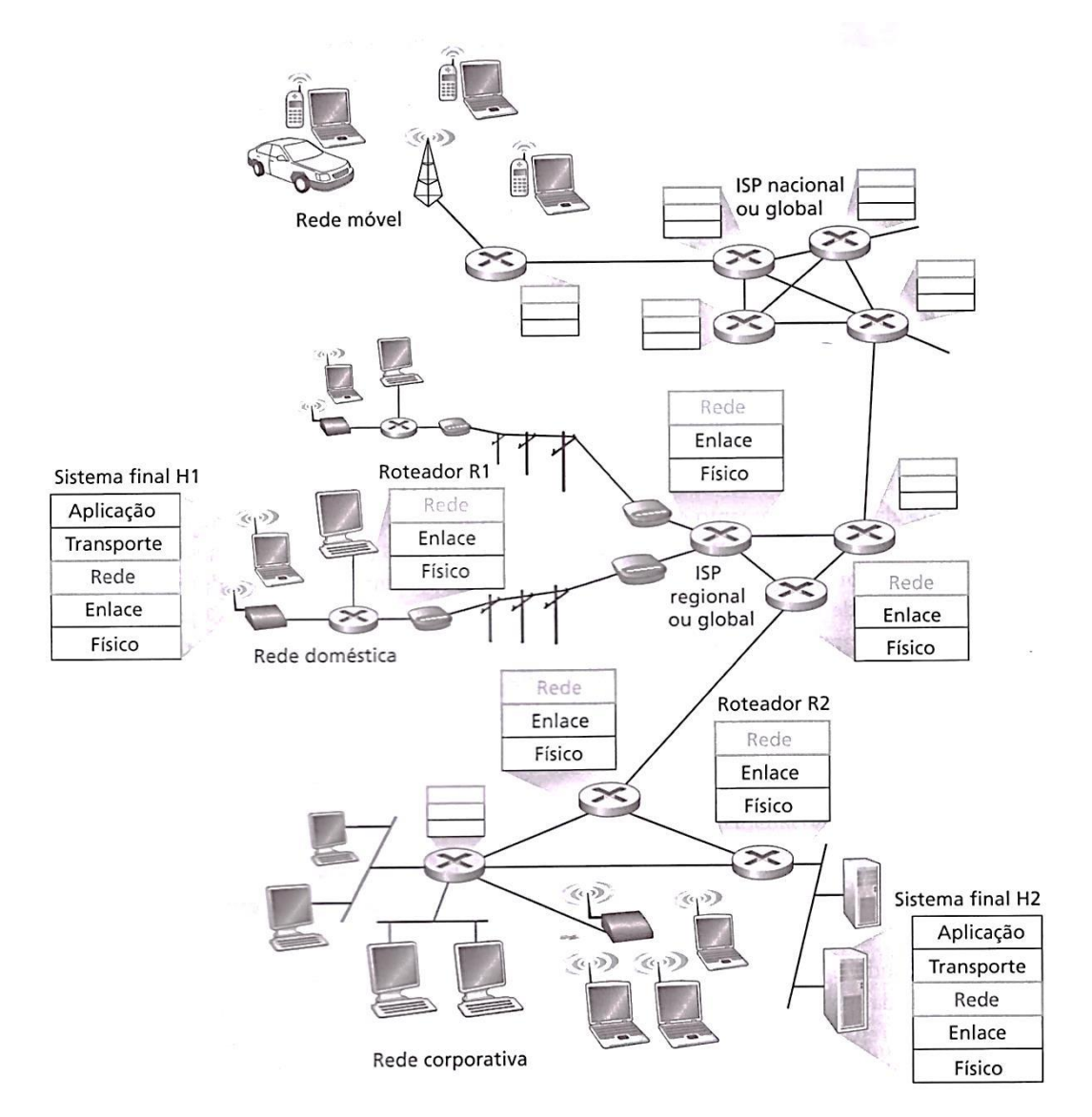

#### **Fonte: KUROSE (2010)**

A Figura 8 representa a transmissão de pacotes entre pontos usando roteamento.

### <span id="page-26-0"></span>2.6.1 Roteadores

Os roteadores são os responsáveis pelo trafego na Internet, quando um pacote chega, ele é responsável por escolher qual a melhor rota a ser seguida pelo pacote. Para traçar estas rotas o roteador usa tabelas que são periodicamente atualizadas pelos seus protocolos.

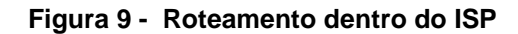

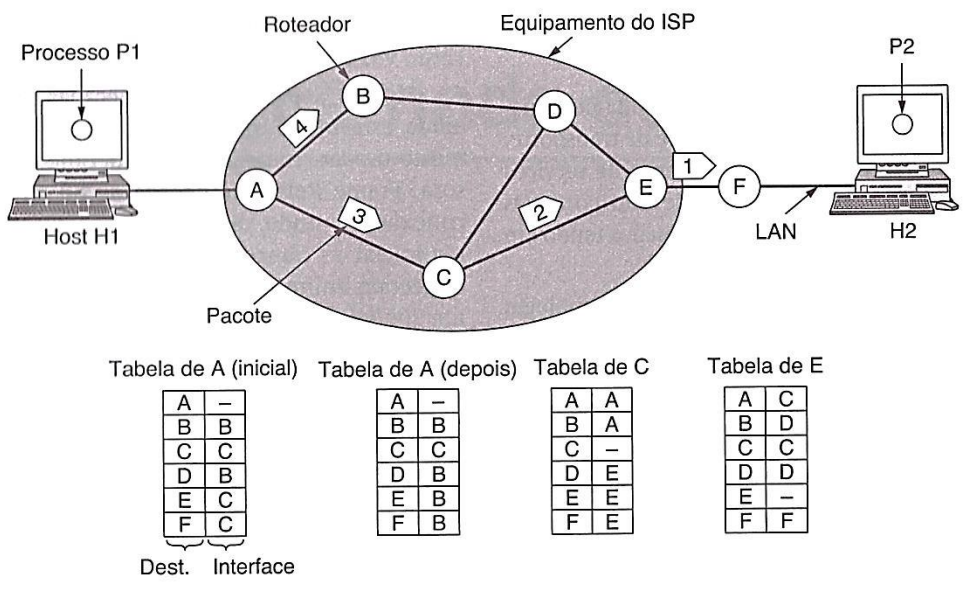

**Fonte: TANEMBAUM (2011)**

A Figura 9 representa um roteamento em uma sub-rede de datagramas.

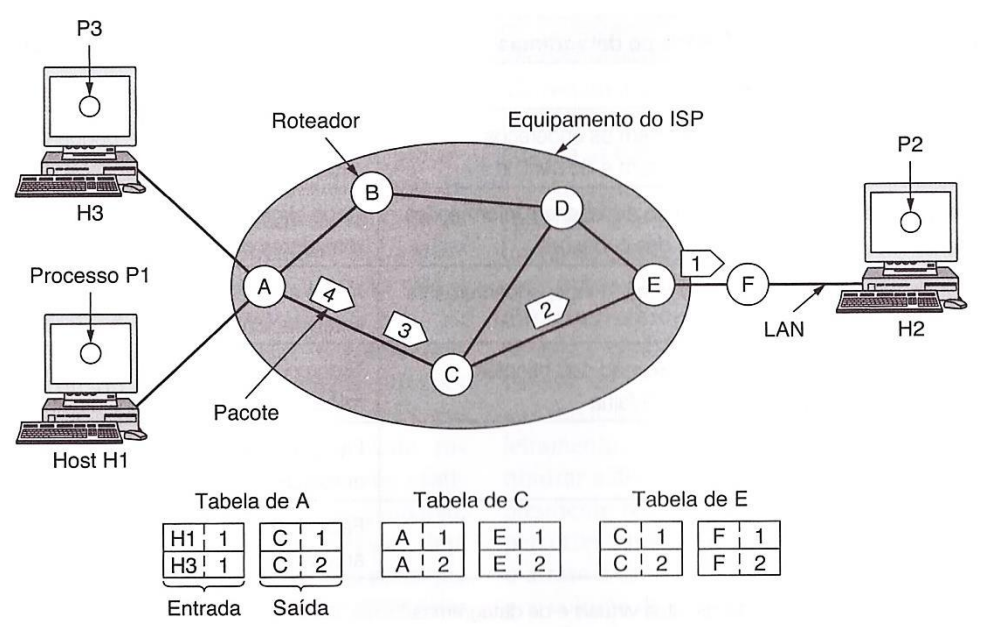

#### **Figura 10 - Roteamento em sub-rede**

**Fonte: TANEMBAUM (2011)**

A Figura 10 representa o roteamento em uma sub-rede de circuitos virtuais.

### <span id="page-28-0"></span>2.6.2 Endereçamento IPV4 (*Internet Protocol Version 4*)

O protocolo IP (*Internet Protocol*) foi concebido para realizar a comunicação entre redes de computadores. A versão IPV4 é a versão mais utilizada atualmente. Seus endereços são números de 32 *bits* compostos por 4 octetos, em que a primeira parte representa uma rede especifica na inter-rede e a segunda parte, um *host*.

> Na Internet, cada host e cada roteador tem um endereço IP que codifica seu número de rede e seu número de *host*. A combinação é exclusiva: em princípio, duas máquinas na Internet nunca têm o mesmo endereço IP. Todos os endereços IP têm 32 bits e são usados nos campos *Source address* e *Destination address* dos pacotes IP. É importante observar que um endereço IP não se refere realmente a um *host*. Na verdade, ele se refere a uma interface de rede; assim, se um *host* estiver em duas redes, ele precisará ter dois endereços IP. Porém, na prática, a maioria dos *hosts*  está em uma única rede e, portanto, só tem um endereço IP (TANEMBAUM, 2011).

O datagrama IP consiste em uma parte cabeçalho e uma parte texto, o campo versão indica a versão do protocolo. O campo IHL (*Internet Header Length*) indica o comprimento em palavras de 32 bits já que o tamanho do cabeçalho é variável. Servicos diferenciados indicam a qualidade de servico das redes por onde passará o datagrama. O campo opções transporta procedimentos de controle e testes. Tamanho total informa o tamanho do datagrama. Estes campos podem ser visualizados na Figura 11.

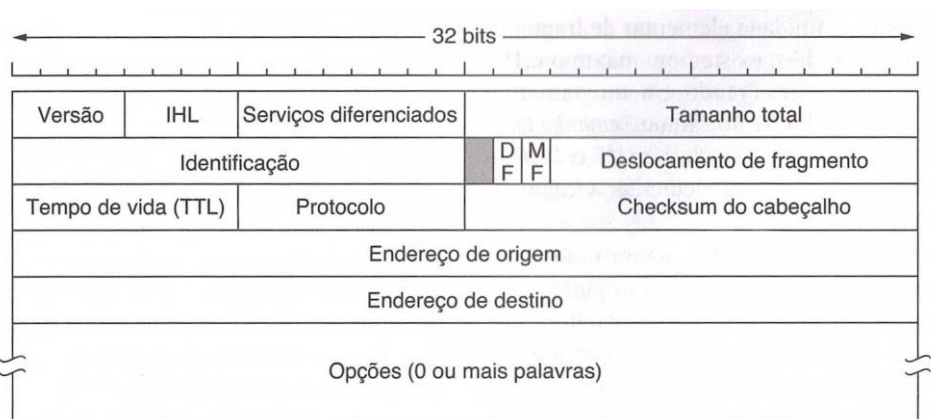

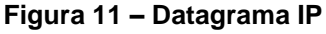

 **Fonte: TANEMBAUM (2011)**

A Figura 12 representa as classes em que é dividido o endereço IP, "Os formatos das classes A, B, C e D permitem respectivamente 128 redes com 16 milhões de hosts cada; 16.384 redes com hosts de até 64 K; 2 milhões de redes (por exemplo, *LANs*) com até 256 *hosts* cada (embora algumas dessas redes sejam especiais) (TANEMBAUM, 2011).

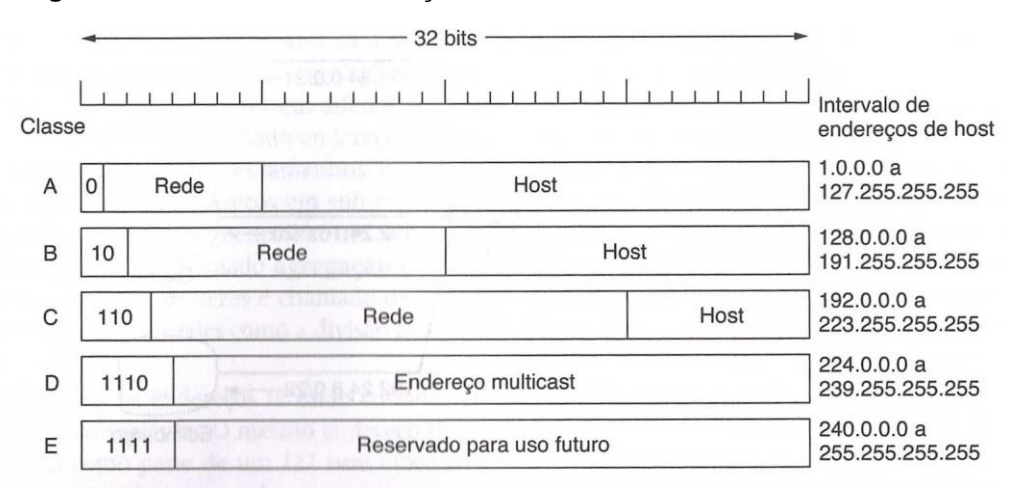

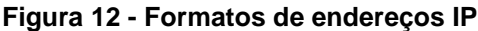

 **Fonte: TANEMBAUM (2011)**

### <span id="page-29-0"></span>2.7 CAMADA DE APLICAÇÃO

A camada de aplicação é a camada onde encontramos o ambiente e todas as funções necessárias para comunicação entre processos de aplicação, "no entanto, mesmo na camada de aplicação existe a necessidade de protocolos de suporte, a fim de permitir que as aplicações funcionem" (TANEMBAUM, 2011).

#### <span id="page-29-1"></span>2.7.1 DHCP (*Dynamic Host Configuration Protocol*)

O DHCP surgiu da necessidade de atribuição de endereços IP à grandes redes, o seu antecessor BOOTP (*Bootstrap Protocol*) fazia com que fosse necessária a configuração manual das tabelas de mapeamento. Com o avanço para o DHCP esta dificuldade foi sanada pois ele trabalha com atribuição manual e automática. Quando um equipamento é adicionado à rede, a ele é atribuído um endereço IP.

Se um host deixar a rede e não retornar seu endereço IP ao servidor DHCP, esse endereço será permanentemente perdido. Depois de um certo período, muitos endereços poderão se perder. Para evitar que isso aconteça, a atribuição de endereços IP pode se referir a um período fixo, uma técnica chamada arrendamento (leasing). Pouco antes de expirar o prazo de arrendamento, o host deve solicitar ao DHCP uma renovação. Se ele deixar de fazer uma solicitação ou se a solicitação for negada, o host não poderá mais usar o endereço IP que recebeu antes (TANEMBAUM, 2011).

 **Figura 13 – Operação DHCP**

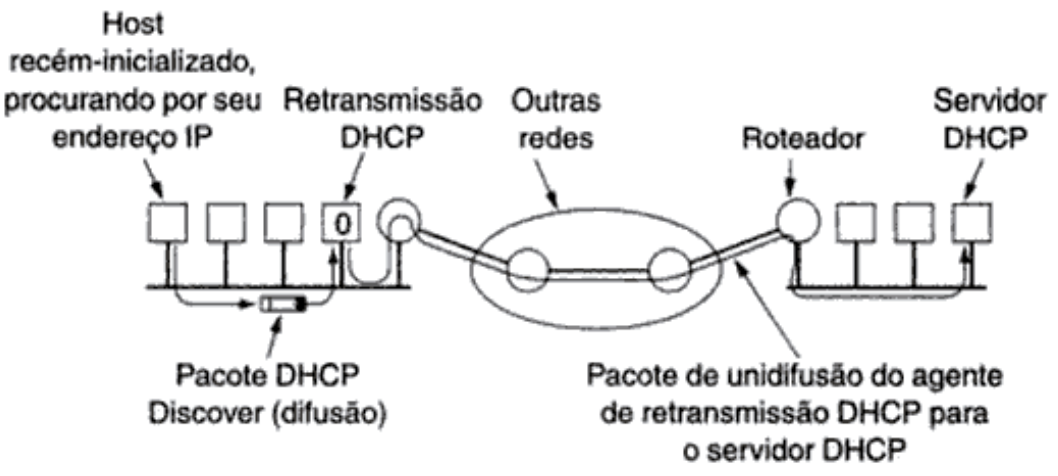

**Fonte: TANENBAUM (2011)**

A Figura 13 ilustra a necessidade de um servidor DHCP em cada rede de computadores.

#### <span id="page-30-0"></span>2.7.2 DNS

O DNS (*Domain Name System*) serve para converter *strings* em endereços, a necessidade do DNS veio da inviabilidade de memorizar vários *hosts*, fazendo com que estes fossem apresentados de maneira amigável. Inicialmente era usando apenas um arquivo hosts.txt, no entanto com o crescimento da internet este sistema ficou inutilizável. Atualmente "um conjunto de servidores de nomes mantém o banco de dados, com o nome e endereço das máquinas conectadas à Internet" (SOARES, 1995). Para facilitar esta divisão de hosts foram criados os domínios. Alguns domínios são apresentados na Figura 14.

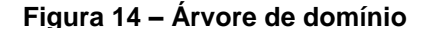

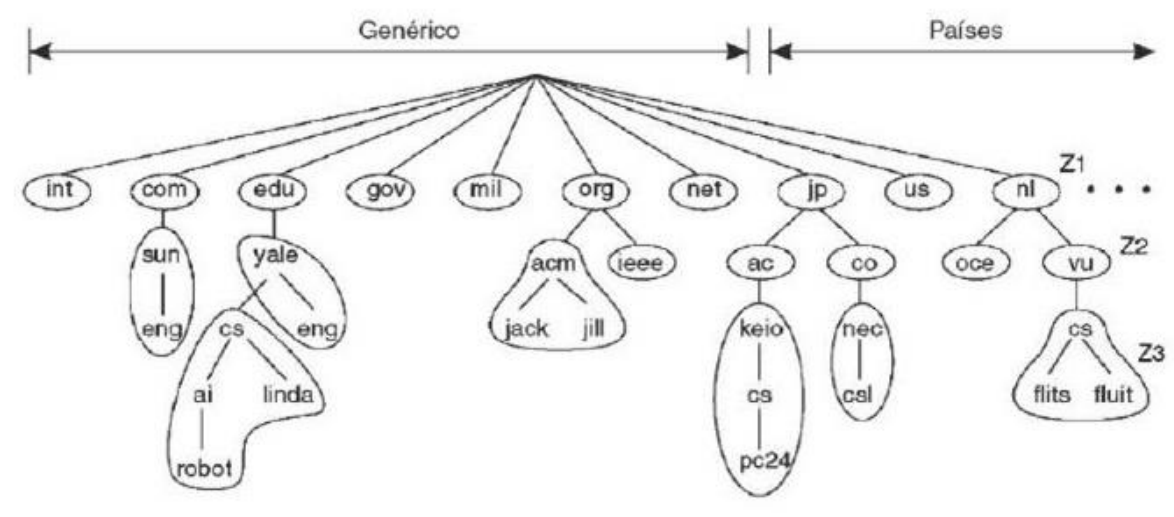

**Fonte: TANENBAUM (2011)**

Segundo (SOARES, 1995)

O DNS não se limita a manter e gerenciar endereços Internet. Cada nome de domínio e um no em um banco de dados, que pode conter registros definindo varias propriedades. Por exemplo, o tipo da maquina e a lista de serviços fornecidos por ela. O DNS permite que seja definido um alias (nome alternativo) para o no. Também e possível utilizar o DNS para armazenar informações sobre usuários, listas de distribuição ou outros objetos (SOARES, 1995).

<span id="page-31-0"></span>2.7.3 Firewall

O *firewall* é um mecanismo de segurança que funciona como uma barreira de proteção, aplicando políticas de segurança ele é responsável em manter a integridade da rede.

> Os *firewalls* são apenas uma adaptação moderna de uma antiga forma de segurança medieval: cavar um fosso profundo em torno do castelo. Esse recurso forçava todos aqueles que quisessem entrar ou sair do castelo a passar por uma única ponte levadiça, onde poderiam ser revistados por guardas. Nas redes, é possível usar o mesmo artifício: uma empresa pode ter muitas LANs conectadas de forma arbitrária, mas todo o tráfego de saída ou de entrada da empresa é feito através de uma ponte levadiça eletrônica (*firewall*) (TANENBAUM, 2011).

Primariamente o *firewall* é responsável em analisar os pacotes que entram e saem da rede utilizando portas e IPs dos equipamentos de origem e destino, comparando-os com uma tabela pré-definida pelo seu administrado. Após a análise de pacotes o *firewall* pode trabalhar na camada de aplicação, verificando diretamente as aplicações do sistema.

Segundo (TANENBAUM 2011), ainda que o *firewall* esteja perfeitamente configurado, ainda existem vários problemas de segurança. Por exemplo, se um *firewall* estiver configurado para permitir apenas a entrada de pacotes de redes específicas (por exemplo, outras fábricas da empresa), um intruso fora do *firewall*  pode inserir falsos endereços de origem para ultrapassar essa verificação.

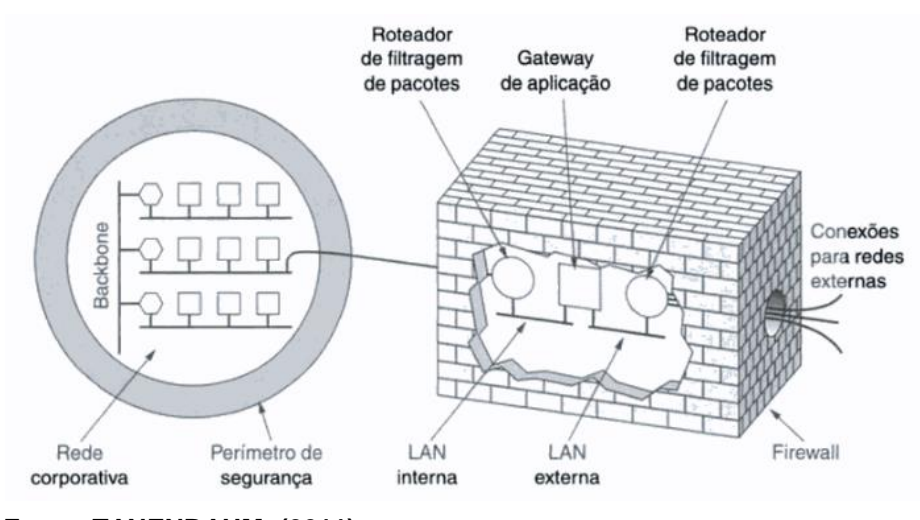

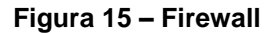

A Figura 15 demonstra o tráfego de uma rede passando por um *firewall*, independente da direção, os pacotes passam pelo *firewall.*

**Fonte: TANENBAUM (2011)**

## <span id="page-33-0"></span>**3 IMPLEMENTAÇÃO DA REDE**

Este capítulo descreve o estudo de caso da implementação da rede.

#### <span id="page-33-1"></span>3.1 TOPOLOGIA

A topologia apresentada no estudo de caso é a topologia em árvore, topologia que equivale a várias topologias estrelas interligadas. Vários *switches* são interligados de maneira que a rede fique concentrada em quatro lugares; piso térreo (departamento financeiro), piso 01(salas de aula), laboratório de informática e residência. Pode-se analisar melhor a questão na Figura 16.

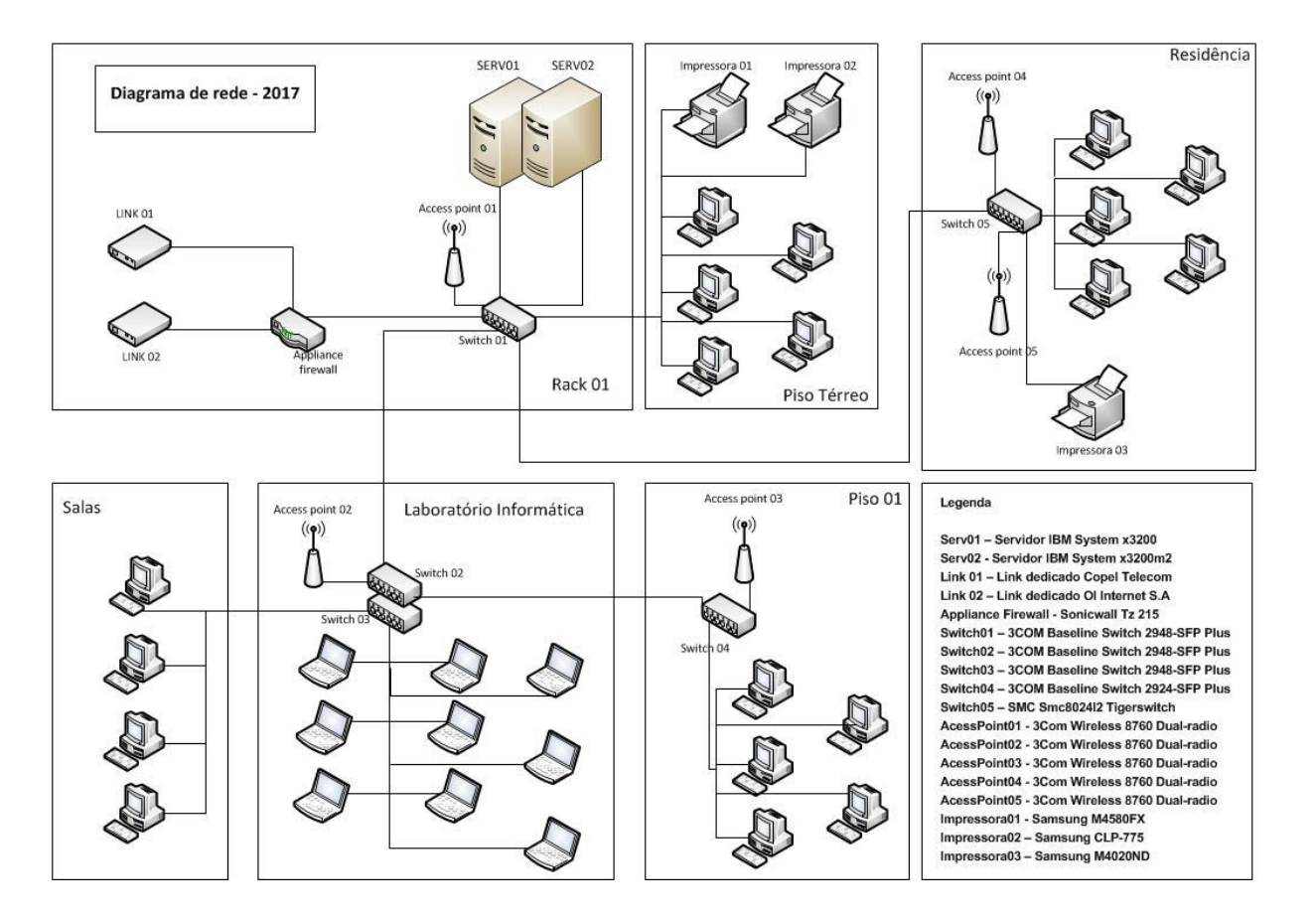

#### **Figura 16 – Diagrama de rede**

**Fonte: Autoria própria**

#### <span id="page-34-0"></span>3.2 INFRAESTRUTURA

O cabeamento de rede foi passado em eletrocalhas sobre o forro conseguindo assim unir a alta capacidade de blindagem eletromagnética, segurança dos cabos e manter a estética do local.

Em alguns lugares foi necessário usar calhar externas. Neste caso foram usadas canaletas de alumínio Dutotec (Fotografia 3) e a escolha foi feita levando em consideração a blindagem magnética e resistência à corrosão. Como suas tampas são colocadas sob pressão, fazem que a retirada das mesmas seja feita apenas com auxilio de ferramenta, dificultando a depredação por parte dos usuários.

Pode-se verificar a passagem das eletrocalhas nas Fotografias 1 e 2.

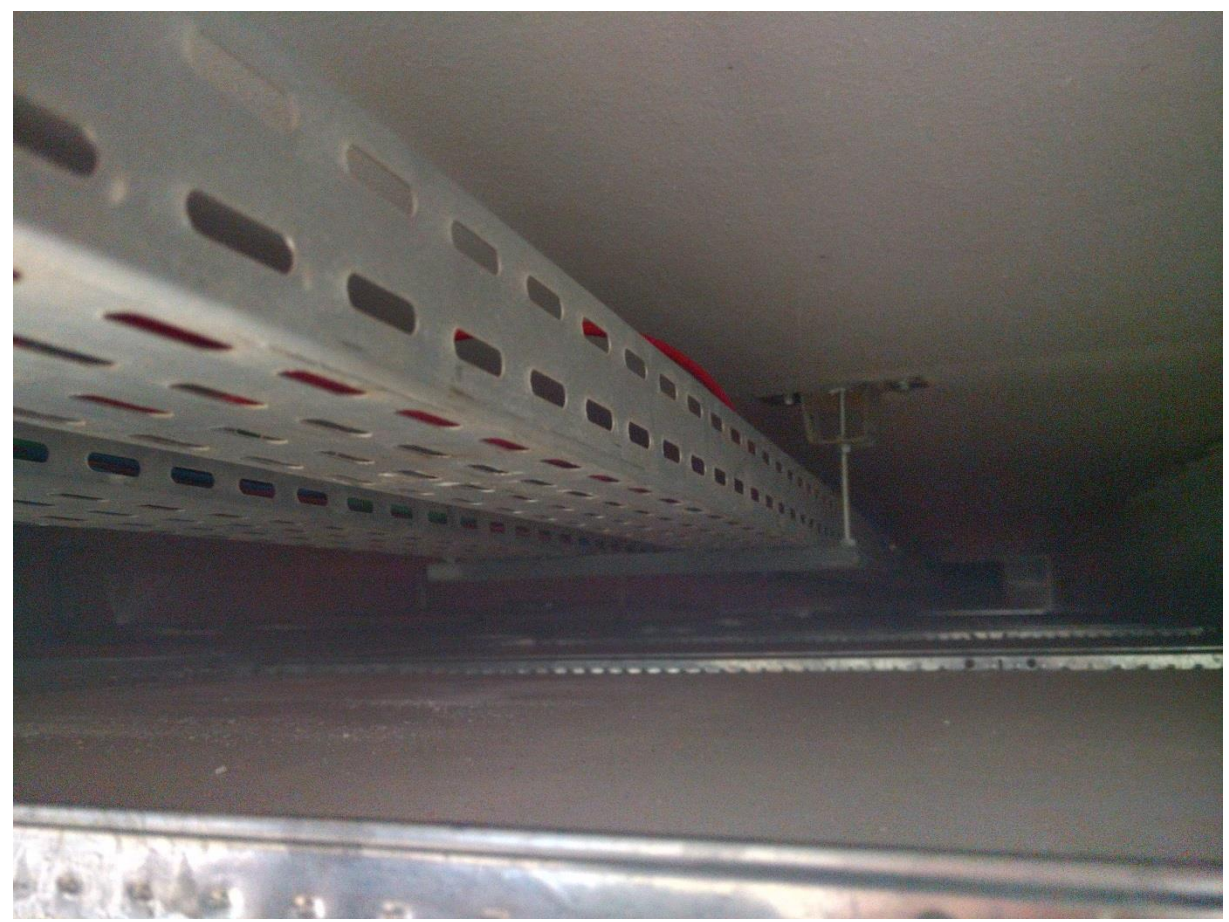

**Fotografia 1 – Eletrocalhas sobre o forro**

**Fonte: Autoria própria**

**Fotografia 2 – Eletrocalha sobre o forro**

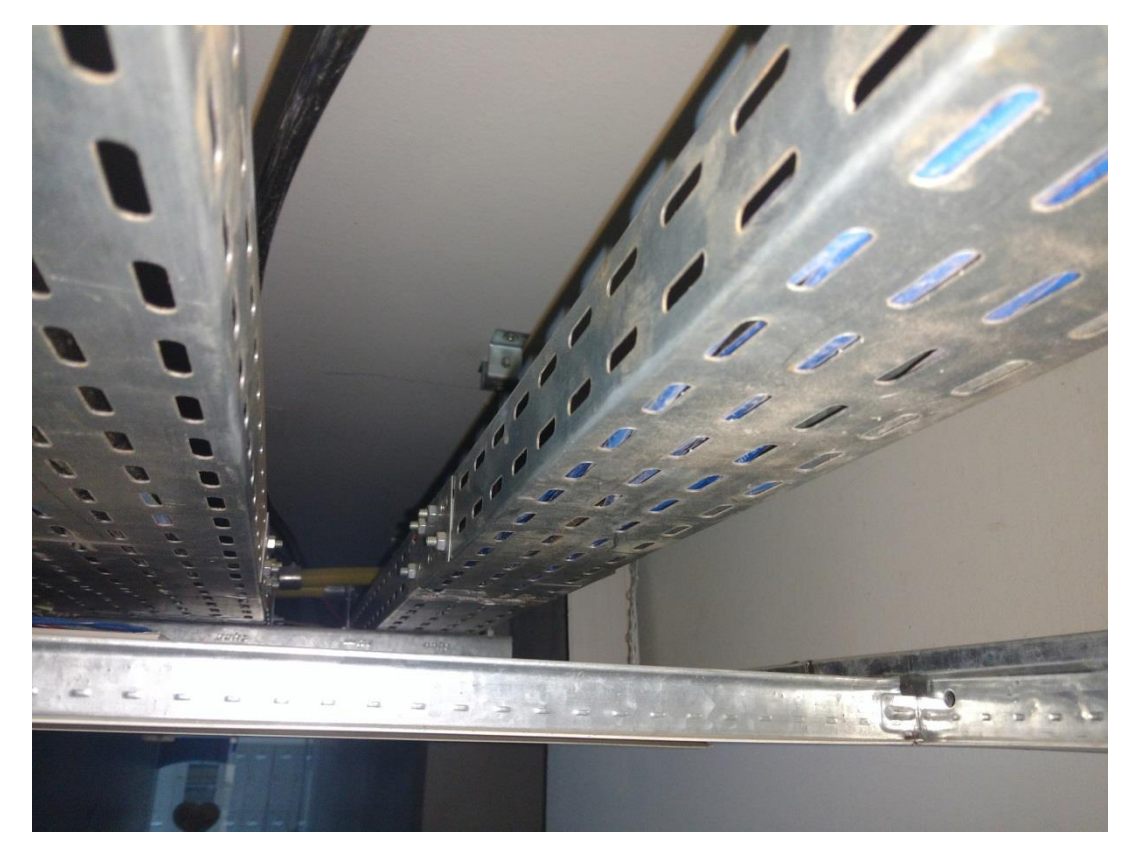

**Fonte: Autoria própria**

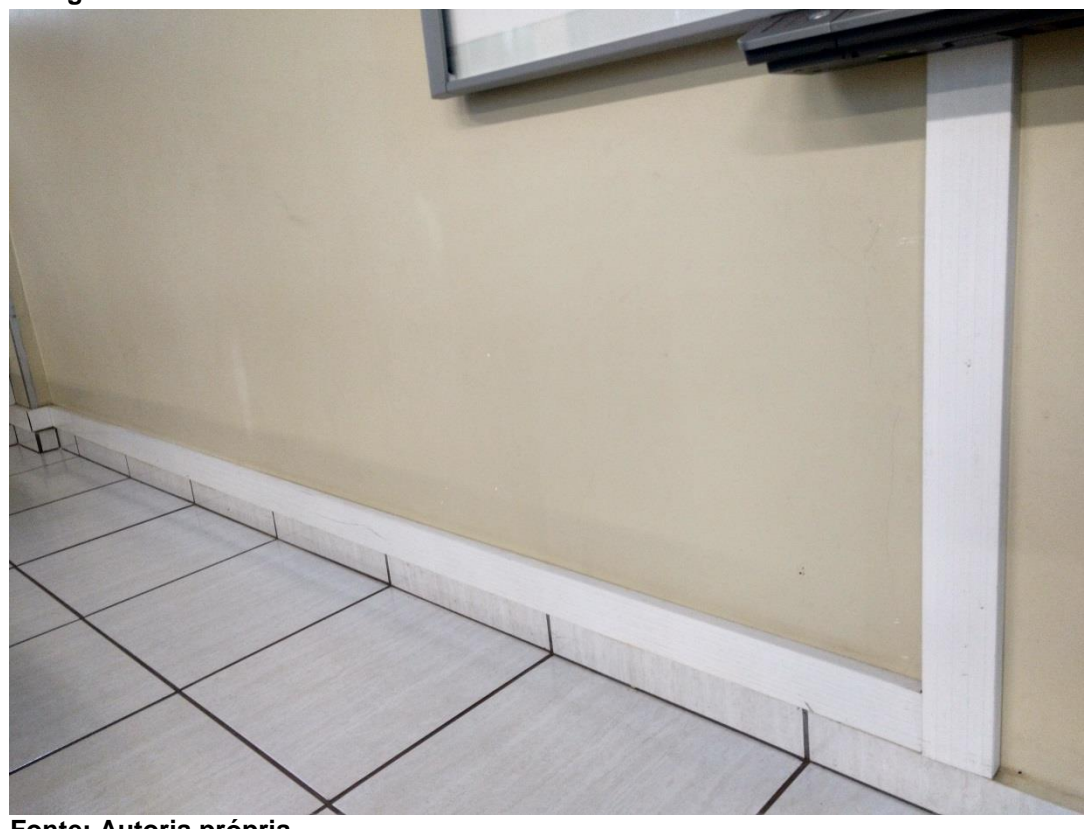

**Fotografia 3 – Canaleta de alumínio Dutotec**

**Fonte: Autoria própria**

As caixas de passagem são do tipo 4"x4" em alumínio, espelhos Furukawa na mesma medida das caixas de passagem com encaixe para até 6 conectores Rj-45, estes conectores são conectores fêmeas Rj-45 Furukawa Cat5 T568a/B, conforme pode ser visto na Fotografia 4.

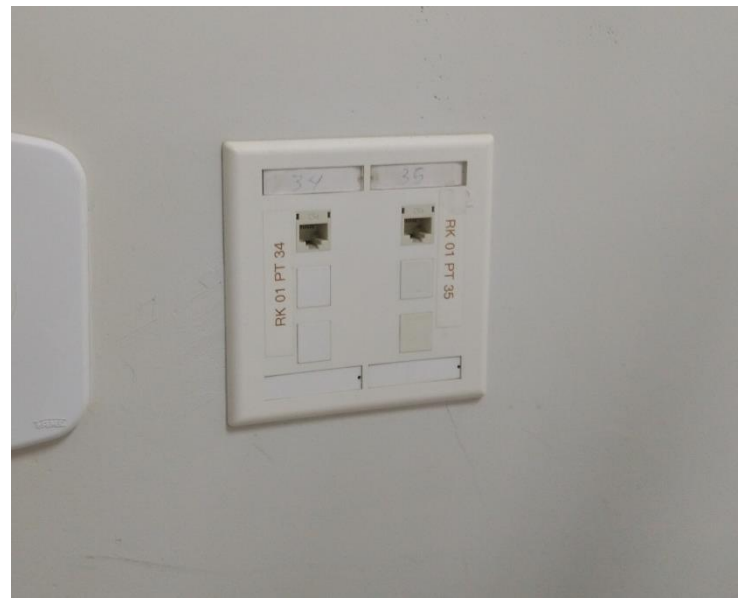

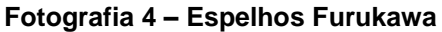

**Fonte: Autoria própria**

Os cabos escolhidos na implantação foram cabos Furukawa MultiLan Cat.5e U/UTP 25P RoHS (*Restriction of Certain Hazardous Substances)*. Estes cabos são indicados para tráfego de voz, dados e imagens, segundo requisitos da norma ANSI/TIA-568-C.2 e está em conformidade com a Diretiva Europeia RoHS*,* restrição de certas substâncias perigosas.

Na ampliação da rede o cabeamento escolhido foi o Furukawa GigaLan CAT.6 U/UTP. Para sistemas de cabeamento estruturado para tráfego de voz, dados e imagens, segundo requisitos das normas ANSI/TIA-568-C.2, normas para cabeamento de telecomunicações em par balanceado e componentes.

Os *patch cord* usados para ligar as estações de trabalho à rede são os cabos Furukawa *patch cord* GigaLan CAT.6 e Furukawa *patch cord* GigaLan CAT.5e, conforme ilustrado na Fotografia 5.

**Fotografia 5 – Patch cord e cabo RJ11** 

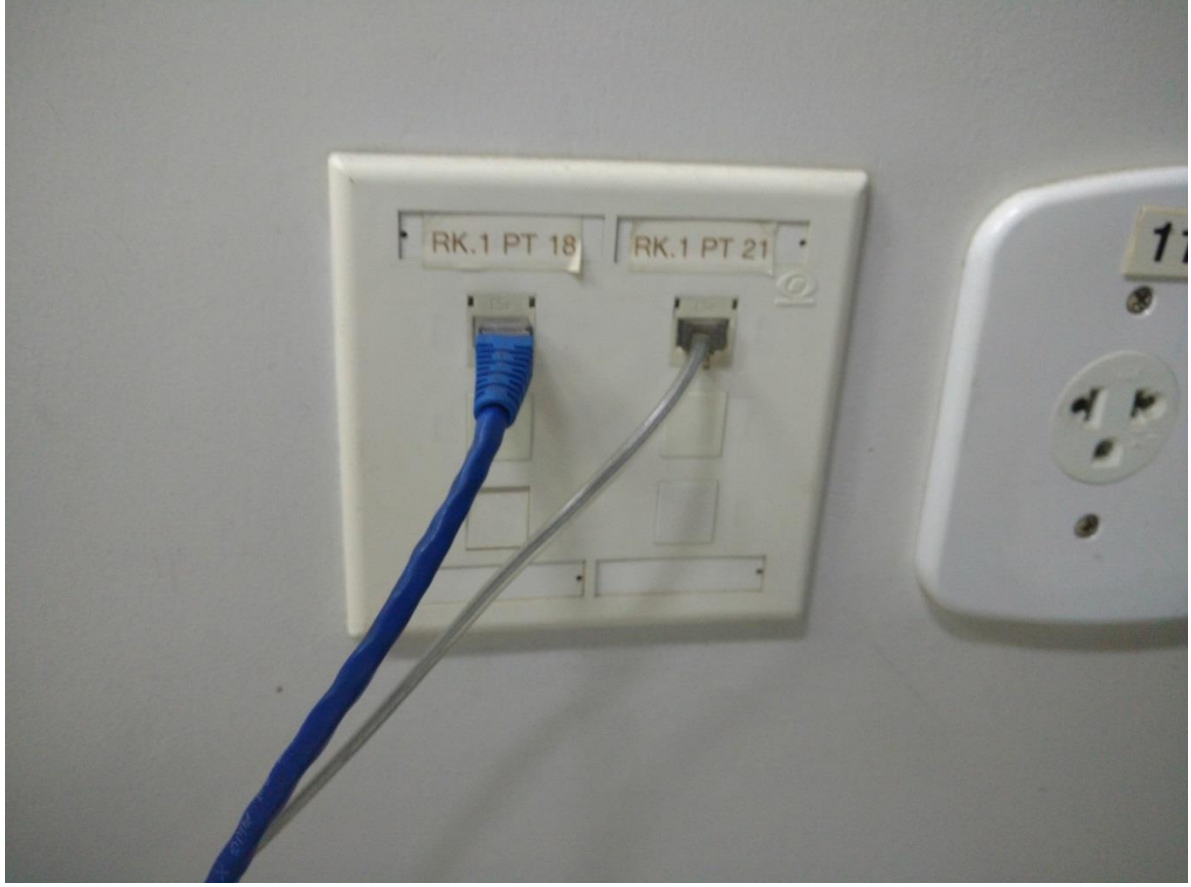

**Fonte: Autoria própria**

O *link* principal chega até a caixa de emenda de fibra óptica que se encontra no *rack* central e é ligado diretamente no *modem*, conforme pode ser visto na Fotografia 6.

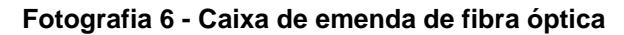

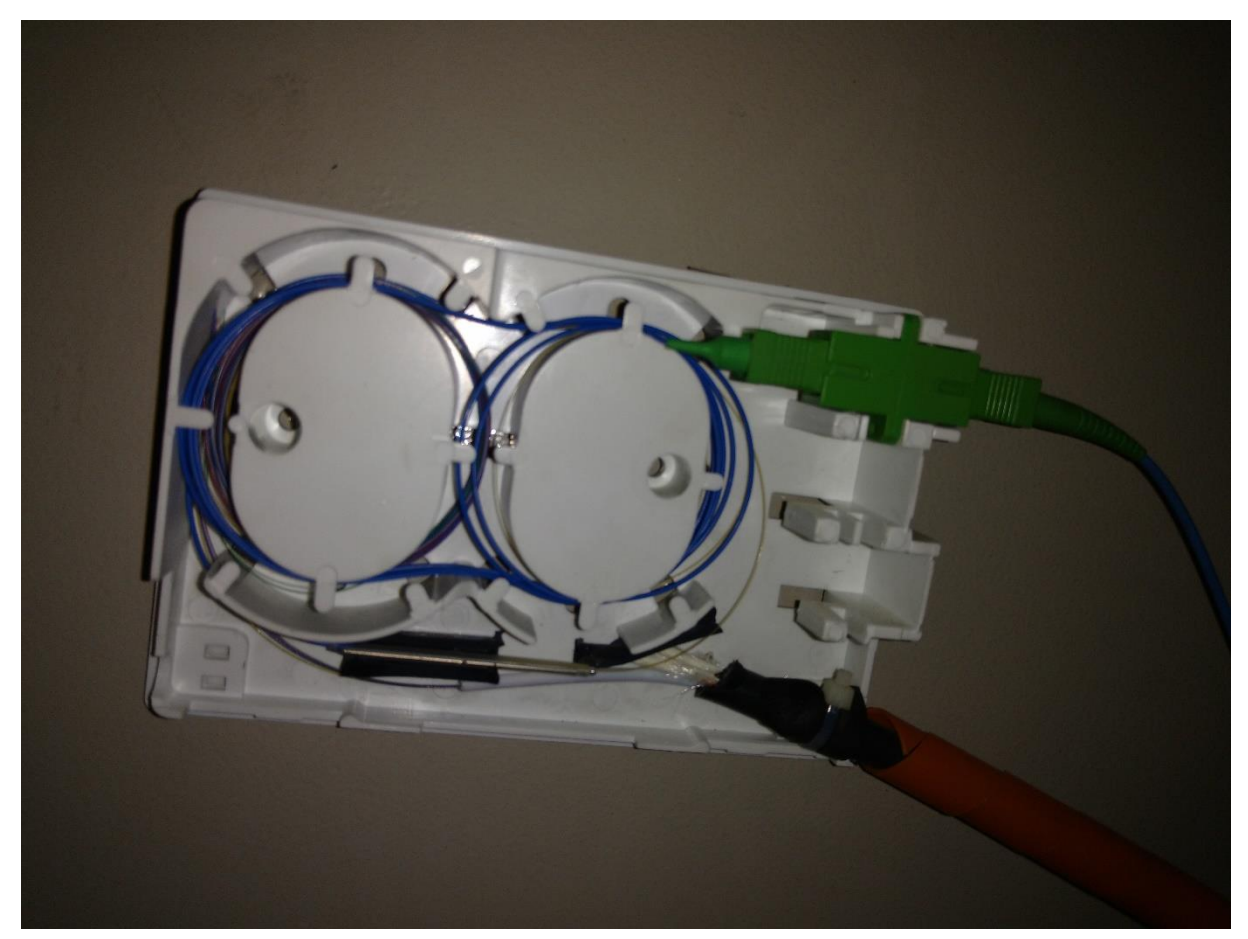

**Fonte: Autoria própria**

#### <span id="page-38-0"></span>3.3 SWITCHES

Para decentralizar o cabeamento de rede foram instalados cinco *switches*, sendo três do modelo gerenciável 3Com® Baseline Switch 2948-SFP Plus onde dois equipamentos se encontram no laboratório de informática (Fotografias 7 e 8) atendendo 38 estações do laboratório e mais as salas próximas e um equipamento está alocado no rack principal atendendo as salas das proximidades, segue detalhes do equipamento:

- 48 10/100/1000BASE-T auto negociáveis;
- Segurança de porta;
- Protocolo de controle de agregação de link (LACP) Até 256 VLANs;
- Listas de controle de acesso (ACLs);
- Espelhamento baseado em porta.

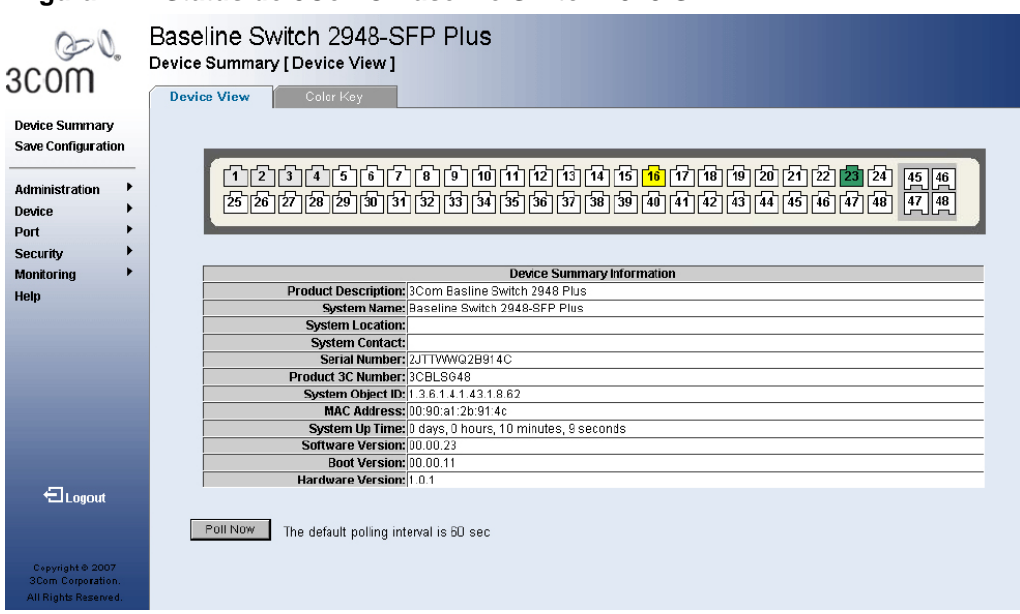

#### **Figura 17 - Status do 3Com® Baseline Switch 2948-SFP**

**Fonte: Manual do usuário (2007)**

A Figura 17 ilustra a tela de configuração do *Switch* 3Com® Baseline *Switch* 2948-SFP.

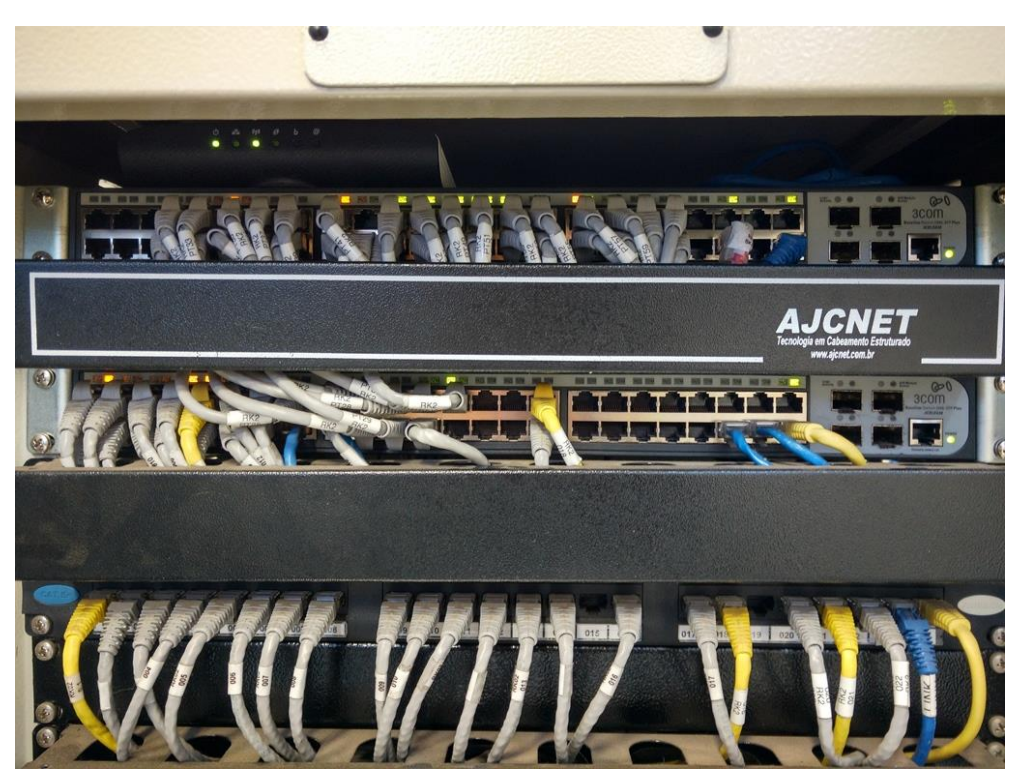

**Fotografia 7 – 3Com® Baseline Switch 2948-SFP**

**Fonte: Autoria própria**

Nas Fotografias 7 e 8 podem-se visualizar os *switches* 3Com® Baseline *Switch* 2948-SFP que fazem parte do rack que se encontra no laboratório.

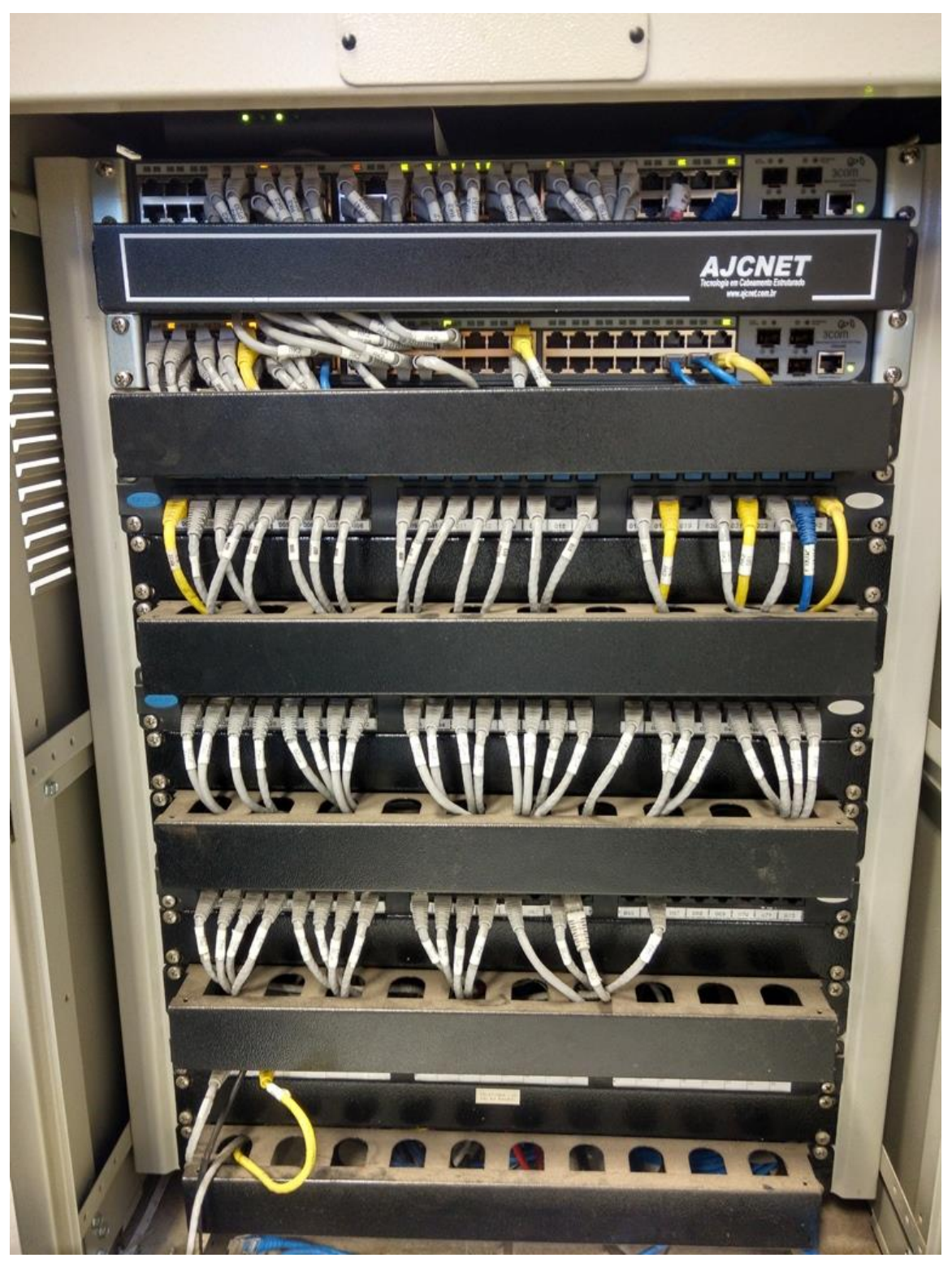

**Fotografia 8 – Rack laboratório de informática**

**Fonte: Autoria própria**

Um modelo gerenciável 3Com® *Baseline Switch* 2924-SFP Plus se encontra no *rack* que atende a residência, seguem características do equipamento:

- 24 portas 10/100/1000BASE-T auto negociáveis
- Segurança de porta
- Protocolo de controle de agregação de link (LACP) Até 256 VLANs
- Listas de controle de acesso (ACLs)
- Espelhamento baseado em porta
- Porta SFP

#### **Figura 18 – Status do 3Com® Baseline Switch 2924-SFP**

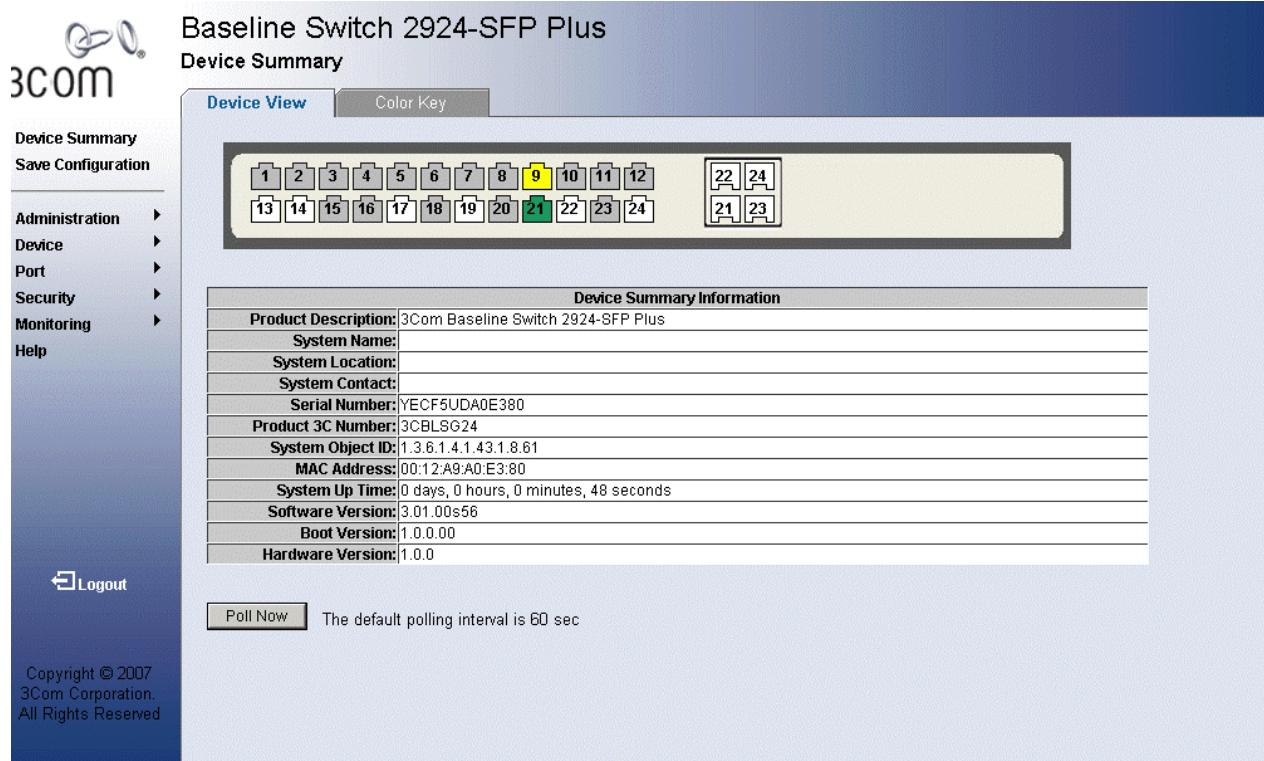

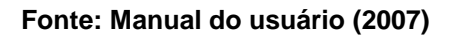

A Figura 18 mostra a tela de *status* do *switch* 3Com® *Baseline Switch* 2924- SFP. As Fotografias 9 e 10 ilustram o *Switch* 3Com® *Baseline Switch* 2924-SFP que fica localizado na residência apresentada na Figura 16.

**Fotografia 9 – 3Com® Baseline Switch 2928-SFP**

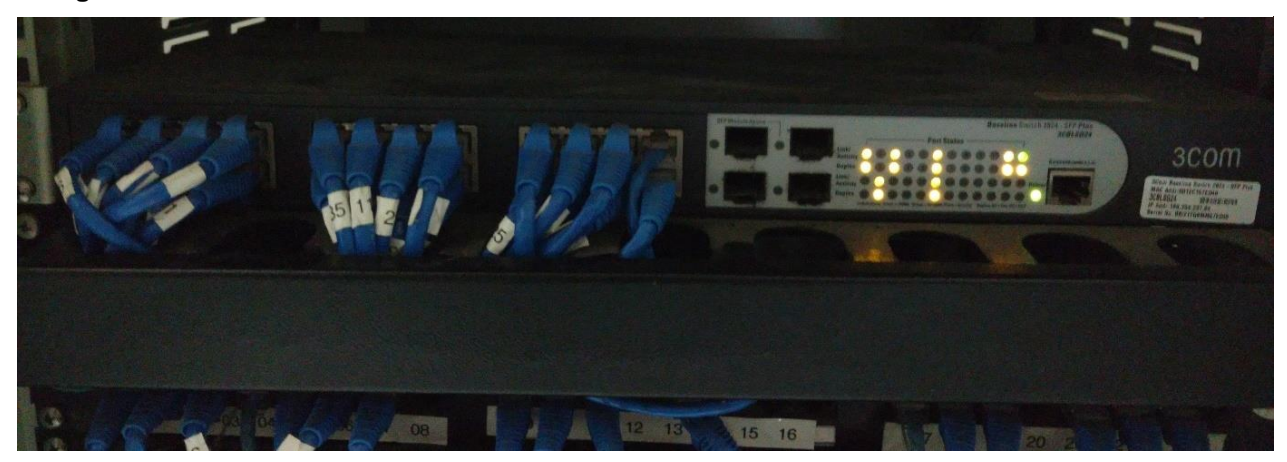

**Fonte: Autoria própria**

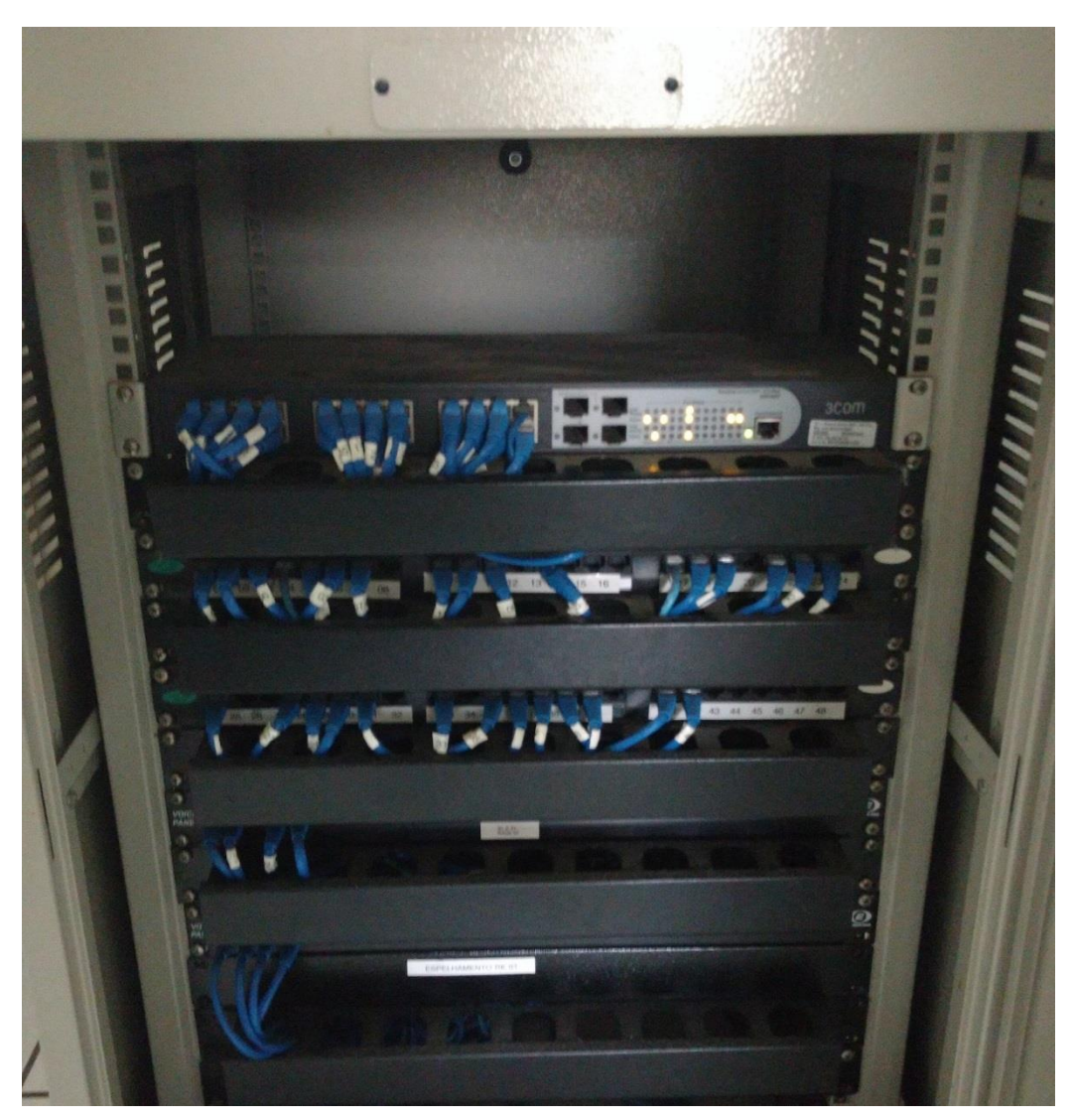

**Fotografia 10 – Rack residência**

 **Fonte: Autoria própria**

Um modelo SMC SMC8024L2 TigerSwitch atende as salas do piso 01 (Fotografia 11), seguem especificações:

- 24 portas 10/100/1000BASE-T auto negociáveis;
- Qualidade de serviço QoS;
- Filtragem de IPs;
- Prevenção de *Loops;*
- 4 portas combo;
- Redes vlan baseadas em etiquetas ou portas.

### **Figura 19 – Status do equipamento SMC SMC8024L2 TigerSwitch**

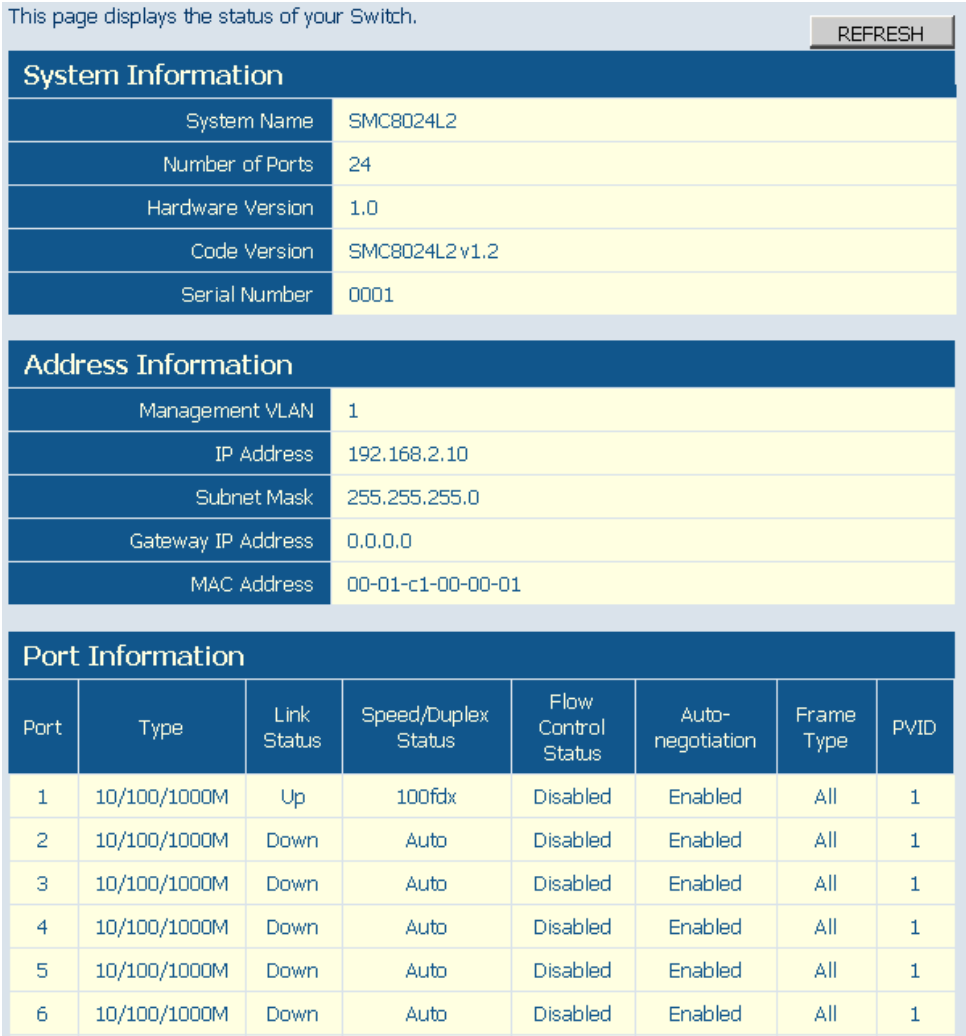

#### **Fonte: Manual do usuário (2006)**

Na Figura 19 pode-se visualizar a tela de *status* do *switch.* 

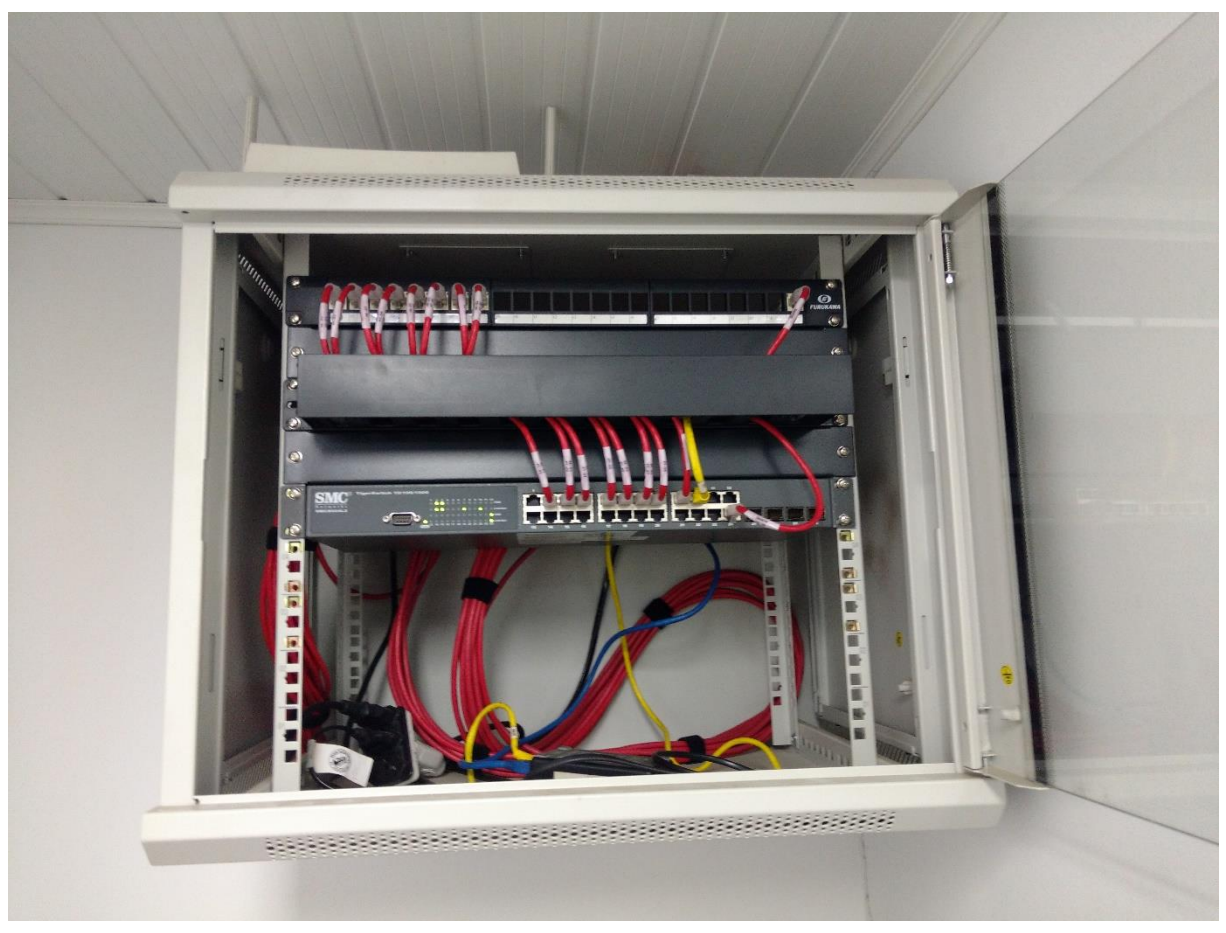

**Fotografia 11 – Rack Piso 01 com** *switch* **SMC SMC8024L2 TigerSwitch**

**Fonte: Autoria própria**

O *switch* SMC SMC8024L2 TigerSwitch (Fotografia 11) é responsável por atender as salas com cabeamento CAT6. Este *switch* está localizado no piso 01, na sala de áudio e vídeo.

## <span id="page-44-0"></span>3.4 ROTEADOR

Na unidade estudada existem dois links de Internet, um link via fibra óptica e outro ADSL, garantindo assim a redundância de funcionamento. O primeiro roteador é um Zhone zNID-GPON-2427 (Figura 20), equipamento da empresa Copel Telecom e este possui as seguintes características:

- 4 portas Gigabit Ethernet RJ45;
- 2 portas POTS;
- WiFi;
- RF vídeo;
- USB;
- Conexão UPS.

#### **Figura 20 – Interface do Zhone zNID-GPON-2427**

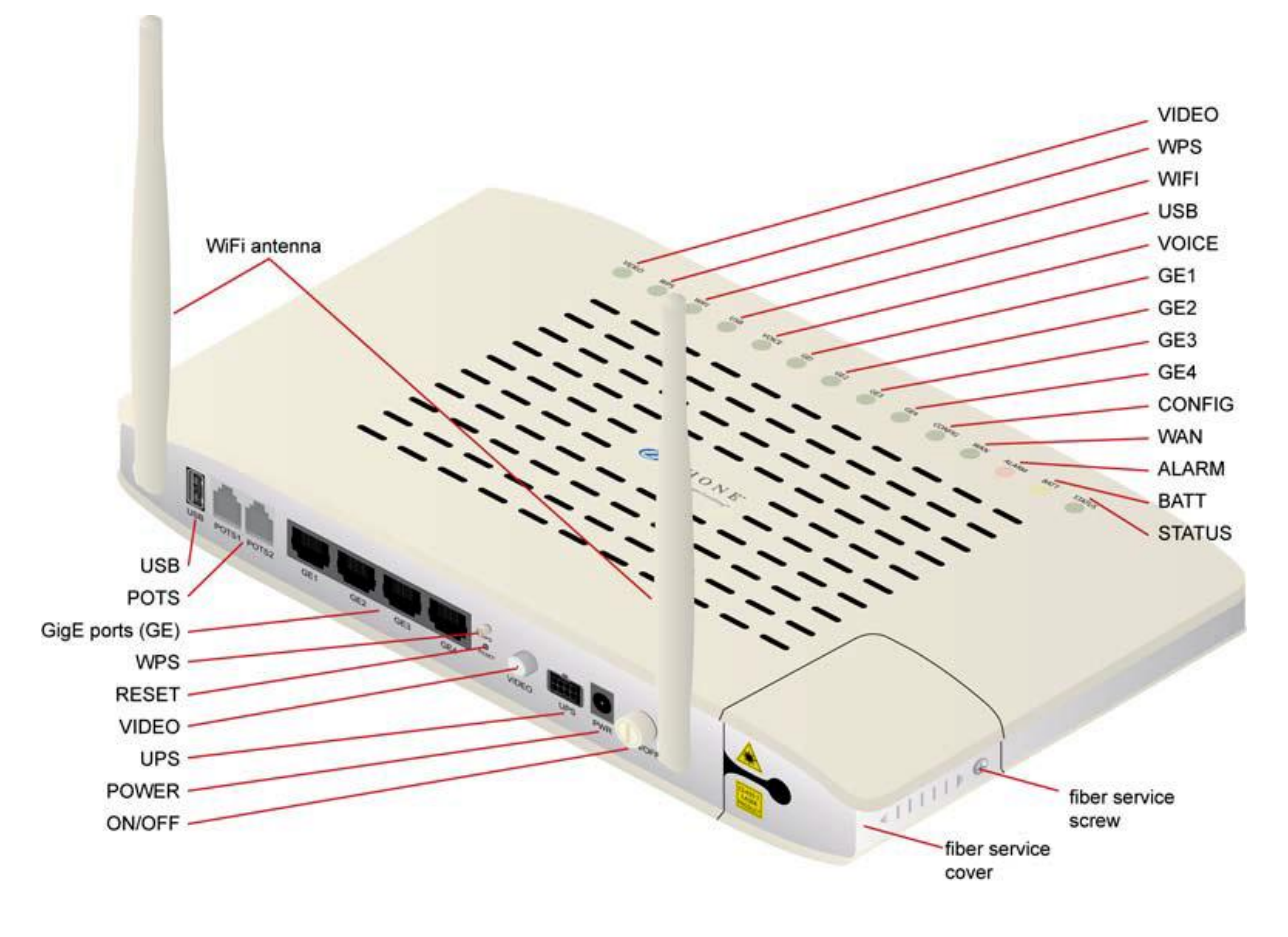

#### **Fonte: Manual do usuário (2011)**

O segundo equipamento é um Technicolor TD5130v2 (Fotografia 12) e pertence à empresa Oi Internet S.A. Este serve de backup caso o link principal falhe. Segue abaixo as suas características:

- Integrado ADSL2+ *modem*;
- *Wireless* 802.11b/g/n;
- Conectividade 3G móvel via adaptador USB;
- Suporta 4 pontos de acesso virtuais *wireless*;
- IPv6 habilitado.

**Fotografia 12 – Technicolor TD5130v2**

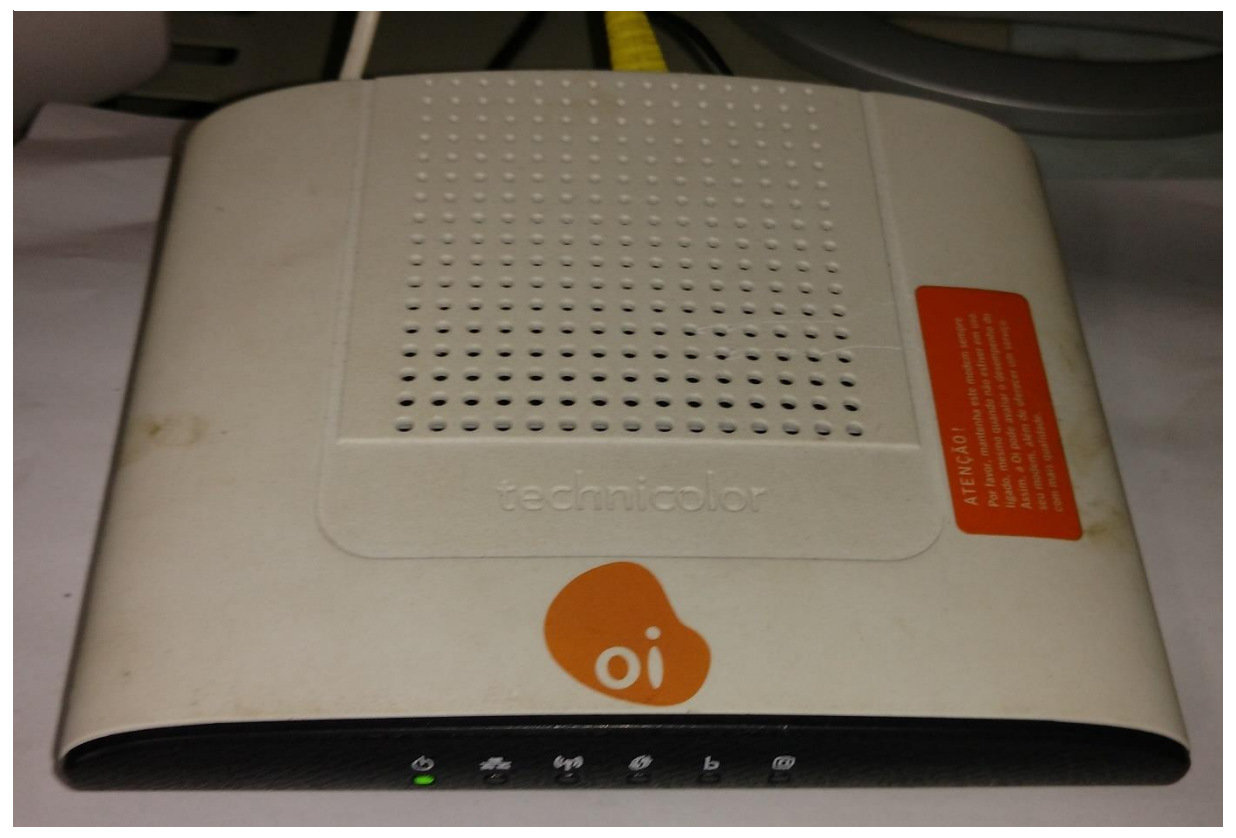

**Fonte: Autoria própria**

## <span id="page-46-0"></span>3.5 APPLIANCE FIREWALL

A unidade conta com o *appliance* SonicWALL (Fotografia 13) série TZ 215, que é responsável em fazer o balanceamento dos *links* de entrada, proteção da rede interna e VPN. Entre as funções do equipamento estão:

- Prevenção contra intrusões, *antimalware* baseado na rede com auxílio de *cloud computing*, filtragem de conteúdo e URL e serviços *antispam*;
- Inspeção de tráfego em todas as portas sem comprometer a performance;
- Várias zonas de acesso controlado para os usuários *wireless* e com fio;
- Fornecer clientes de acesso remoto VPN nativo para Apple® iOS, Google® Android, Windows® 8.1, Mac OS® X, Kindle Fire e Linux aos usuários móveis através do *firewall* para pequenas empresas;

 Examinar todo o tráfego *wireless* e com fio em busca de ameaças com a tecnologia patenteada SonicWALL *Reassembly-Free Deep Packet Inspection* (RFDPI) sem diminuir a velocidade da rede. Fonte: Visão geral do produto (2017)

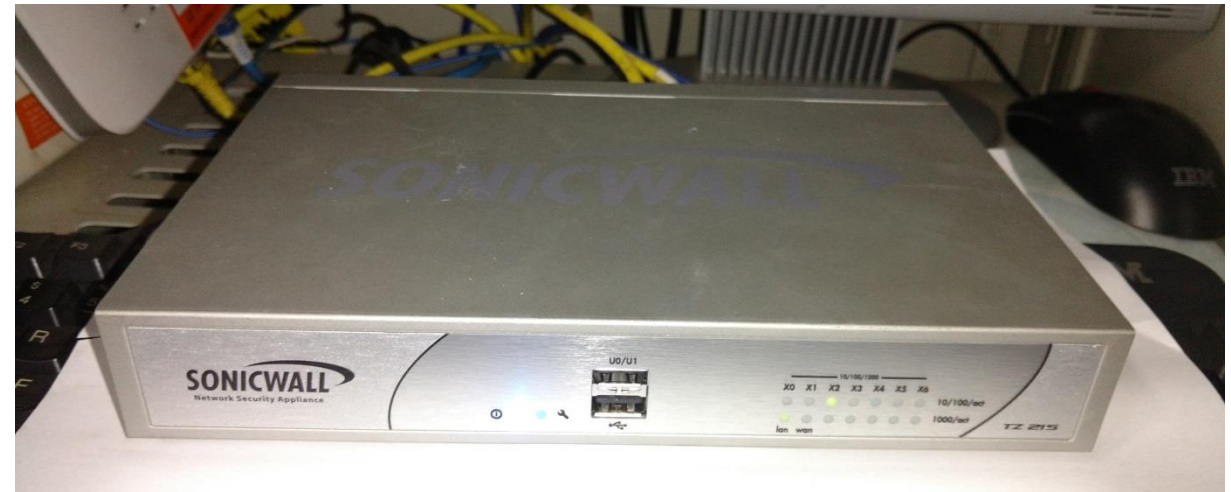

**Fonte: Autoria própria Fotografia 13 – SonicWALL série TZ 215**

#### **Fonte: Autoria própria**

Este equipamento faz a conexão VPN com a administração central, localizada na cidade de São Paulo. Unidade que disponibiliza o sistema de gestão educacional Microsiga *Protheus.*

### <span id="page-47-0"></span>3.6 ACCESS POINT

A unidade conta com 5 *access point* do modelo 3com Wireless 8760, responsáveis por transmitir o sinal de rede sem fio. O *appliance Sonicwall* é responsável por fazer a autenticação dos usuários conectados.

O equipamento (Fotografia 14) atualmente está configurado com protocolo de certificação WPA2. Depois de autenticado é necessário fazer autenticação no *firewall* como pode ser visto na Figura 21.

 **Figura 21 – Autenticação da rede wireless**

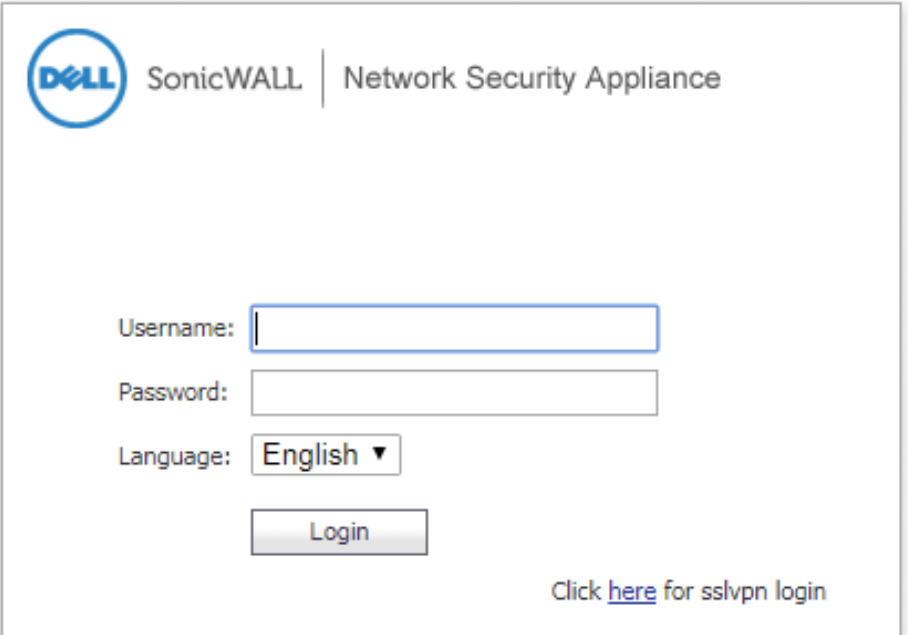

 **Fonte: Autoria própria**

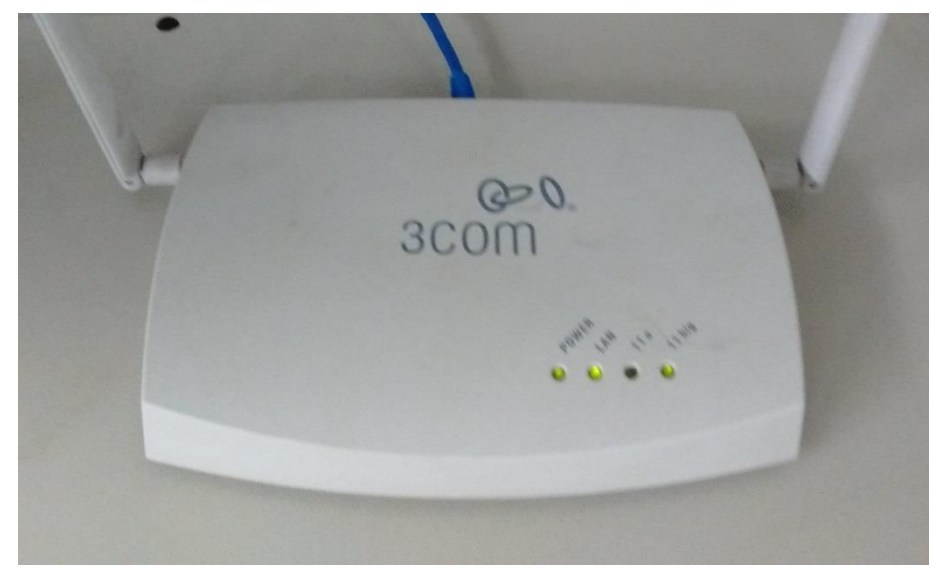

**Fotografia 14 – 3com Wireless 8760**

 **Fonte: Autoria própria**

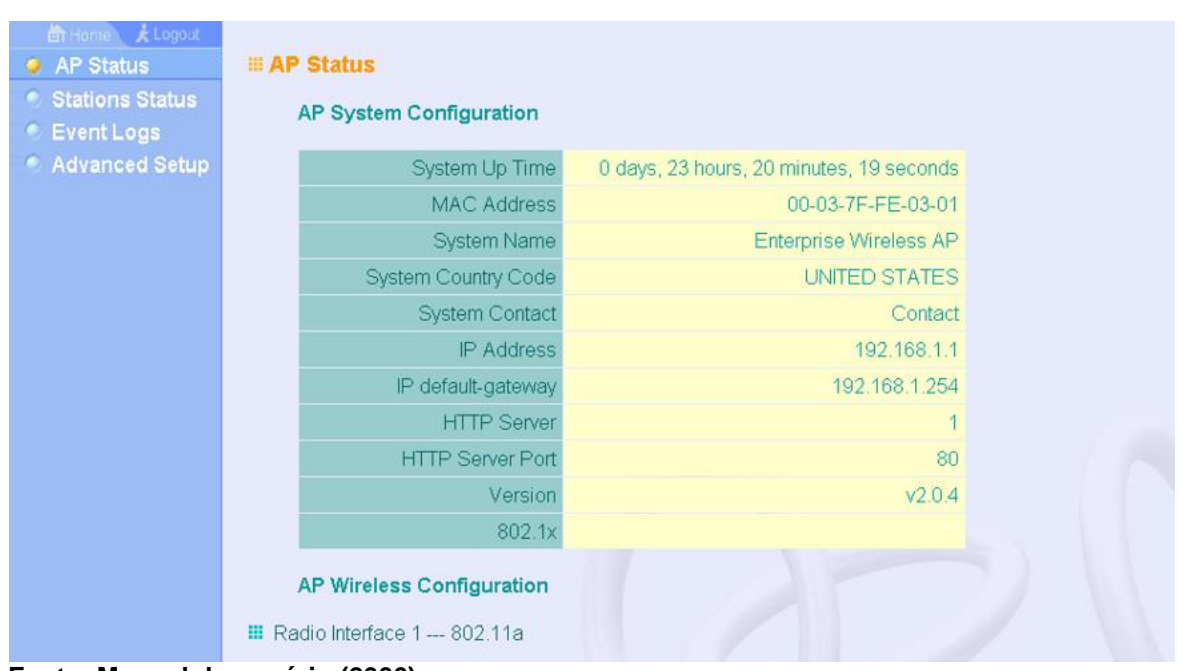

**Figura 22 – Status 3com Wireless 8760**

**Fonte: Manual do usuário (2006)**

Na Figura 22 é ilustrado o *status* do *access point.*

### <span id="page-49-0"></span>3.7 IMPRESSORAS

As impressoras da unidade fazem parte de um *outsoursing* de impressão cujos modelos foram escolhidos para reduzir custos de impressão. As impressoras (Fotografia 15) que atendem a demanda de impressões da empresa estão localizadas na central de cópias, seguem características abaixo:

Samsung M4580FX

- Funções Imprimir / Copiar / Digitalização / Fax;
- Volume mensal recomendado 2.000 à 10.000 páginas;
- Velocidade (Monocromática) até 45 ppm em A4 (47 ppm em Carta);
- Impressão *Duplex* (Frente e verso) Integrada;
- Resolução 1200 x 1200 dpi.

## Samsung CLP-775

- Função Impressão;
- Velocidade até 33 ppm em A4 (35 ppm em Carta);
- Resolução 9600 x 600 dpi;
- Impressão *Duplex* (Frente e Verso) embutido;
- Ciclo Mensal Máximo 120.000 páginas.

## Samsung SL-M4020ND

- Função Impressão;
- Velocidade Mono Até 40 ppm em tamanho A4 (42 ppm em tamanho Carta);
- Resolução 1200 x 1200 dpi;
- Ciclo Mensal Máximo até 100.000 páginas;
- Impressão *Duplex* (Frente e verso) Integrado.

## **Fotografia 15 – Impressoras Samsung CLP-775 e Samsung M4580FX**

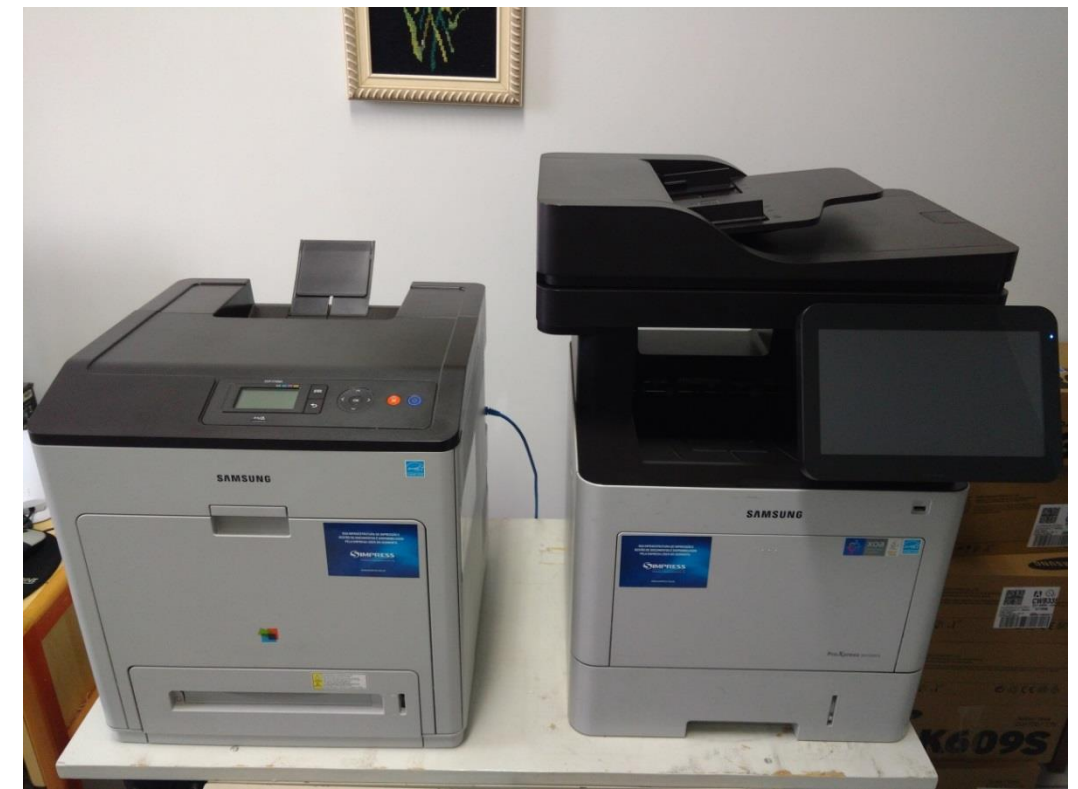

 **Fonte: Autoria própria**

## <span id="page-51-0"></span>3.8 SERVIDORES

A empresa conta com dois servidores locais (Fotografia 16). Eles disponibilizam diretórios para o armazenamento de dados e serviços como domínio, roteamento, impressão, VPN (*Virtual Private Network*), antivírus, WDS (*Windows Deployment Services*).

**Quadro 03 – Especificações dos servidores IBM**

IBM *System* x3200

Características Técnicas

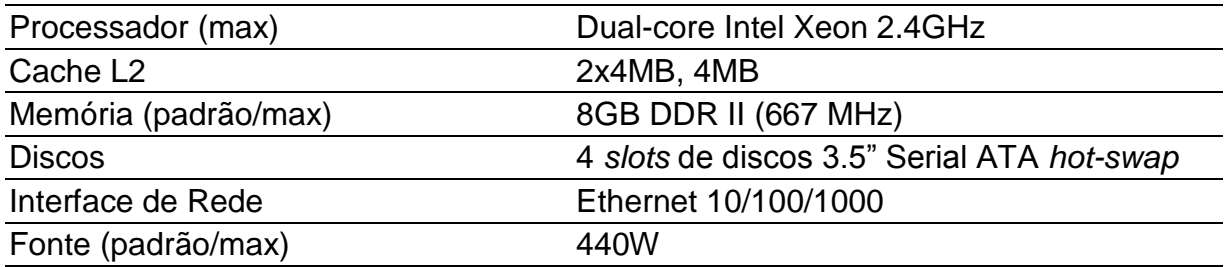

#### IBM *System* x3200m2

Características Técnicas

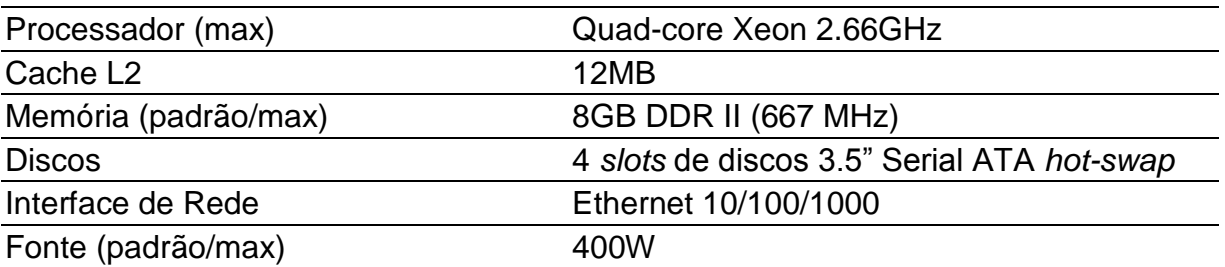

#### **Fonte: Autoria própria**

Atualmente os servidores rodam o sistema Microsoft Windows Server 2012 R2.

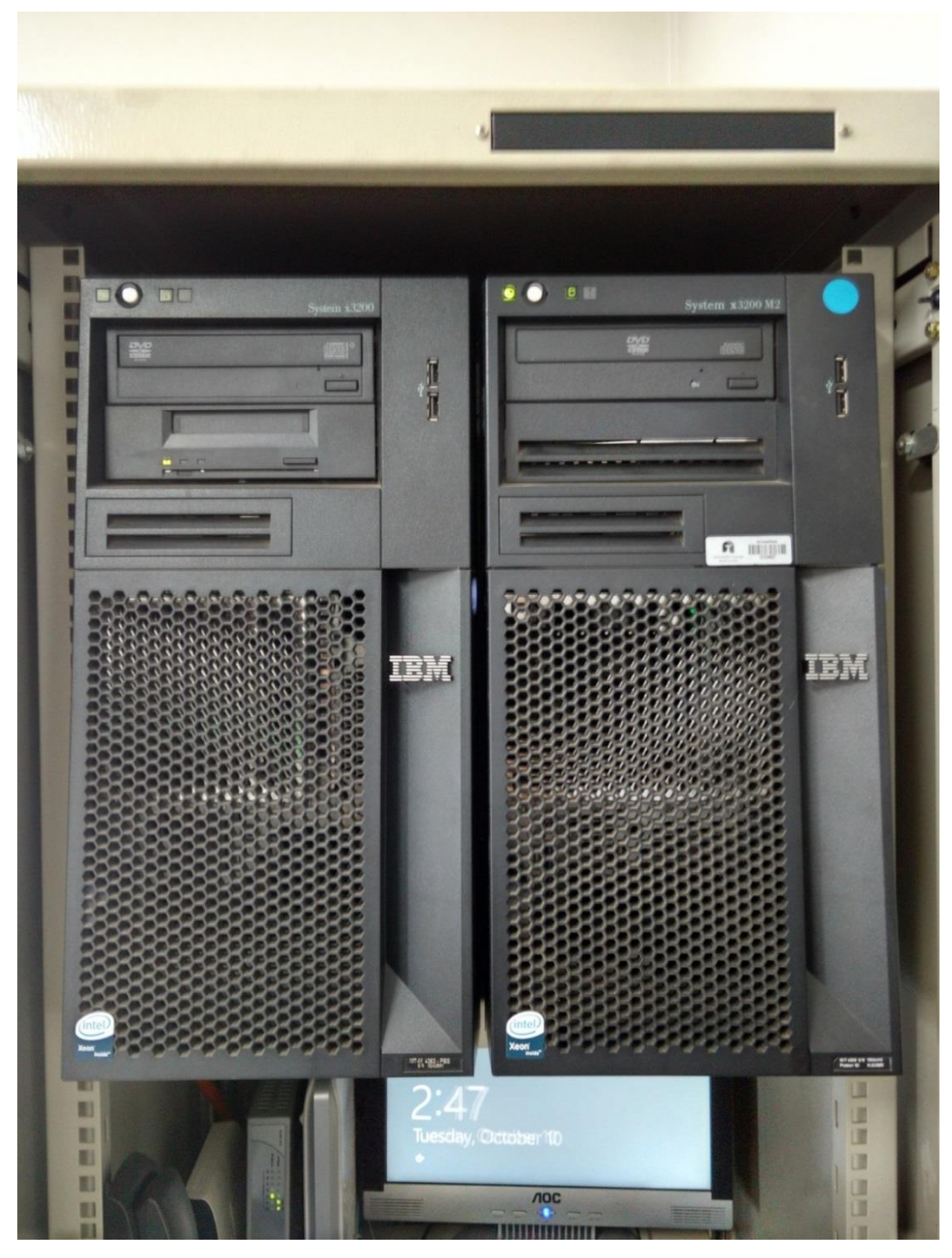

**Fotografia 16 – Servidores IBM System x3200 e IBM System x3200m2**

**Fonte: Autoria própria**

# <span id="page-52-0"></span>3.9 SERVIÇOS

Alguns dos serviços oferecidos pelos servidores da empresa são:

## <span id="page-53-0"></span>3.9.1 Domínio

O serviço de domínio ajuda na segurança, organização de arquivos e documentos da empresa. Nele ficam registrados todos os usuários autorizados a acessar informações. Na Figura 23 tem-se a janela de instalação da função de domínio.

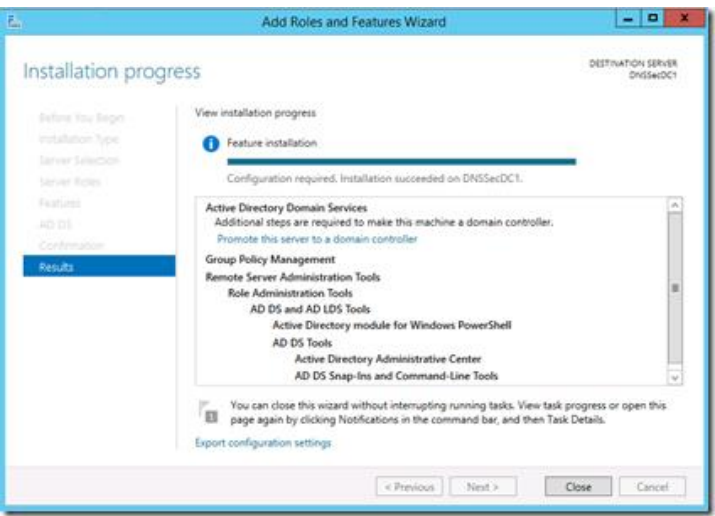

**Figura 23 – Instalação da função de domínio**

**Fonte: Blog Technet Microsoft (2017)**

#### **Figura 24 – Opções de instalação**

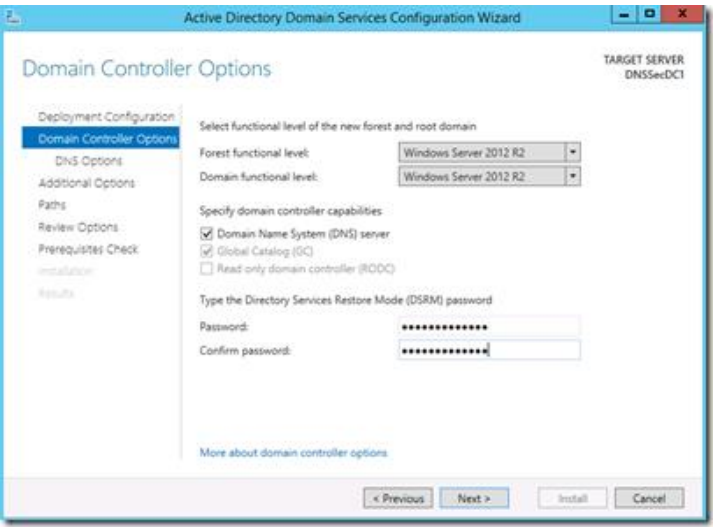

**Fonte: Blog Technet Microsoft (2017)**

A Figura 24 é uma das principais telas da instalação do domínio, pois nela é configurado o nível funcional do domínio e da floresta.

<span id="page-54-0"></span>O serviço DHCP é responsável por gerenciar os endereços IP dos clientes, fazendo com que não seja necessário configurá-los localmente nas máquinas clientes.

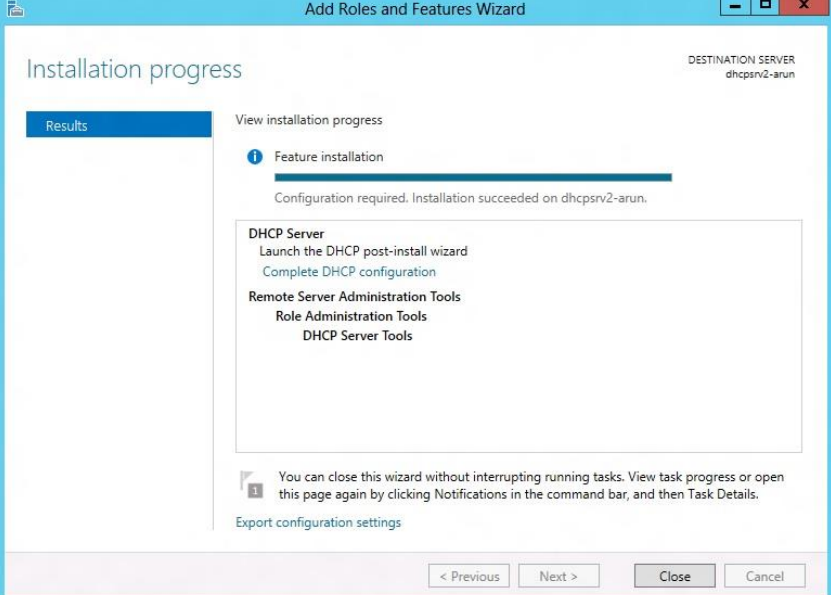

**Figura 25- Página de instalação do serviço DHCP**

**Fonte: Technet Microsoft (2017)**

**Figura 26 - Definição de IP para clientes**

| 舏                                                                  | Server Manager                                                                                                    | Θ<br>$\boldsymbol{\mathsf{x}}$<br>۰                                                                                                    |
|--------------------------------------------------------------------|----------------------------------------------------------------------------------------------------|----------------------------------------------------------------------------------------------------|
|                                                                    | Server Manager • DHCP                                                                                                    | $\cdot$ (3)<br>Manage<br>Help<br>Tools<br>View                                                                                                    |
| <b>III</b> Dashboard<br>ī<br>Local Server<br><b>NH</b> All Servers | <b>SERVERS</b><br>₹<br>All servers   1 total<br>٩<br>$\left( \mathbf{H} \right)$<br>$\circledR$<br>Filter<br>$\overline{\phantom{0}}$                                                                                                    | <b>TASKS</b><br>$\left(\rightarrow$                                                                                                    |
| <b>復 DHCP</b><br><b>A</b> DNS<br>File and Storage Services D       | <b>IPv4 Address</b><br><b>Server Name</b><br><b>Add Roles and Features</b><br>Shut Down Local Server<br>Computer Management<br>Remote Desktop Connection<br>Windows PowerShell<br>Configure NIC Teaming<br>$\langle$<br>Configure Windows Automatic Feedback<br><b>DHCP Manager</b><br><b>EVEI</b><br>Manage As<br>All ev<br><b>Start Performance Counters</b><br>Refresh<br>Fil<br>$\overline{\phantom{a}}$<br>Copy | Manageability<br>Last U<br>DHCDERING ADUNI 10.0.0.1.173.2016 E0.174.300.0.1.200.0.0.0.24 30.0.0.140.0.0.1,50.0.0.1 Online - Performance counters not started 11/28/<br>$\rightarrow$<br><b>TASKS</b><br>$\left(\!\mathbf{v}\!\right)$ |

**Fonte: Technet Microsoft (2017)**

A Figura 25 mostra a página de instalação do serviço de DHCP, a Figura 26 mostra a tela após instalação, nesta janela é possível definir valores de endereços IP para os clientes.

### <span id="page-55-0"></span>3.9.3 Impressão

O serviço de impressão gerencia quais usuários tem permissão para efetuar impressões em cada impressora. Através de um *software* é registrado todas as impressões realizadas por cada colaborador.

**Figura 27 –** *Dashboard* **do servidor**

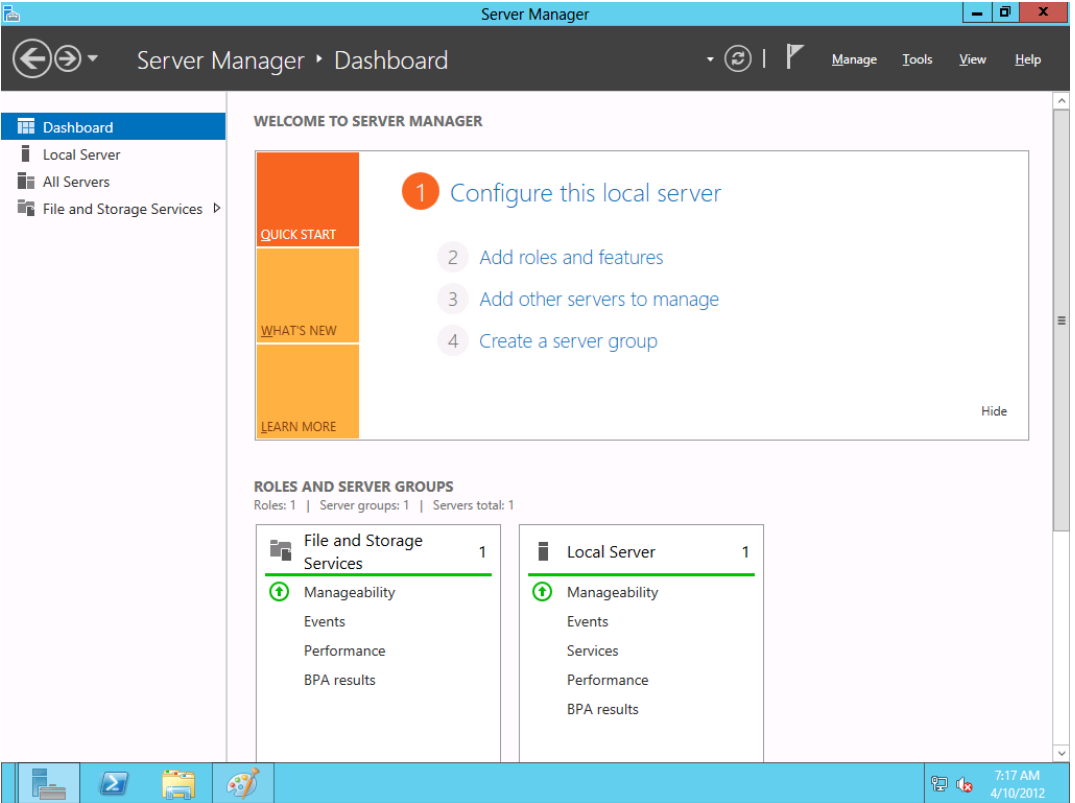

**Fonte: Technet Microsoft (2017)**

A Figura 27 ilustra o *dashboard* do servidor de impressão e a tela inicial para instalação do serviço de impressão que pode ser visualizado na Figura 28.

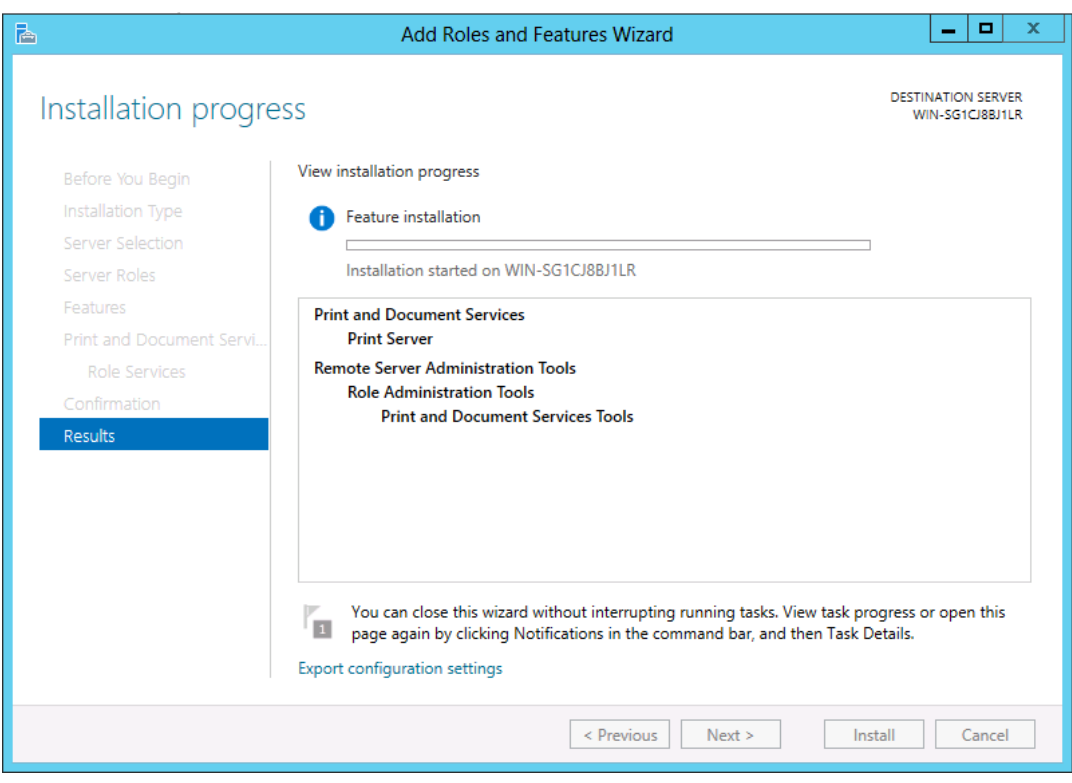

**Figura 28 - Instalação do serviço de impressão**

**Fonte: Technet Microsoft (2017)**

#### <span id="page-56-0"></span>3.9.4 Segurança

O *Symantec Endpoint Protection* é responsável por manter a segurança na rede e nos equipamentos. Através dele é possível gerenciar atualizações de software e políticas pelo servidor e replicá-las para as *endpoint* (Figura 30).

A Figura 29 mostra o gerenciador do programa *Symantec Endpoint Protection*, nele é possível verificar os *logs* de atividades suspeitas.

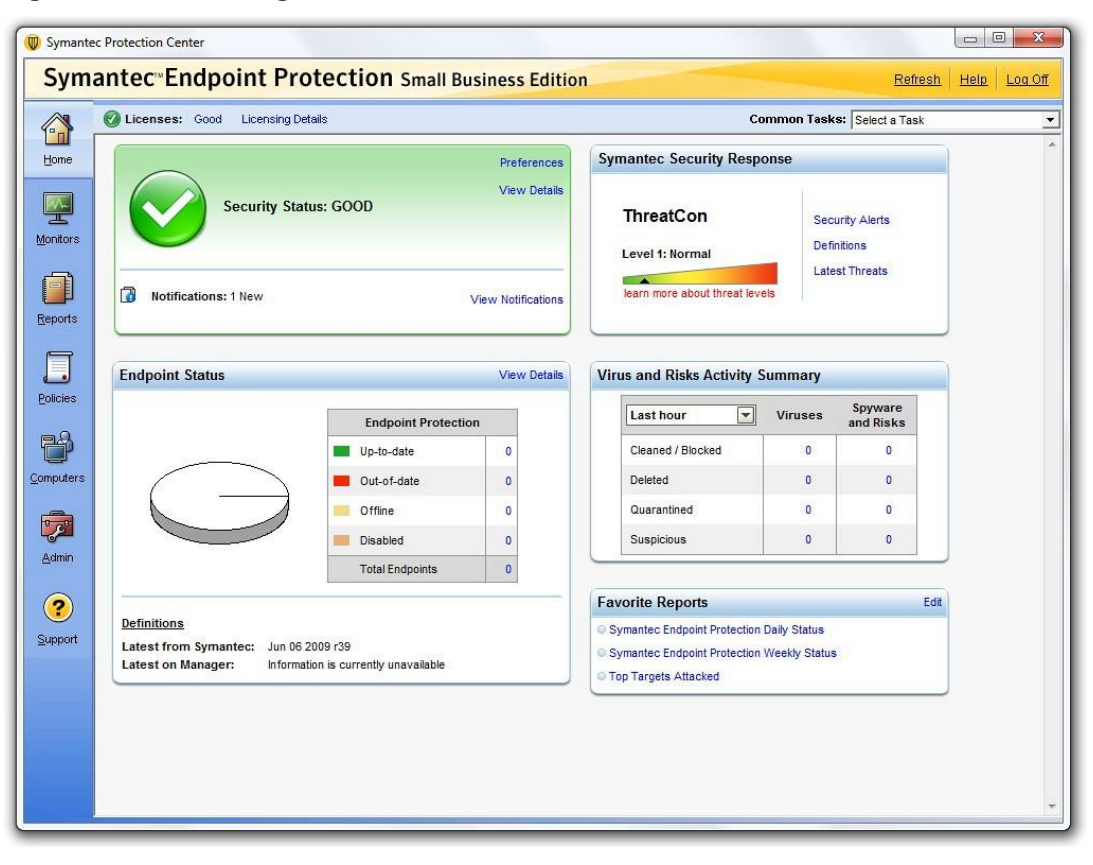

**Figura 29 - Janela de gerenciamento**

**Fonte: Soluções Symantec (2017)**

#### **Figura 30 -** *Endpoint* **agente**

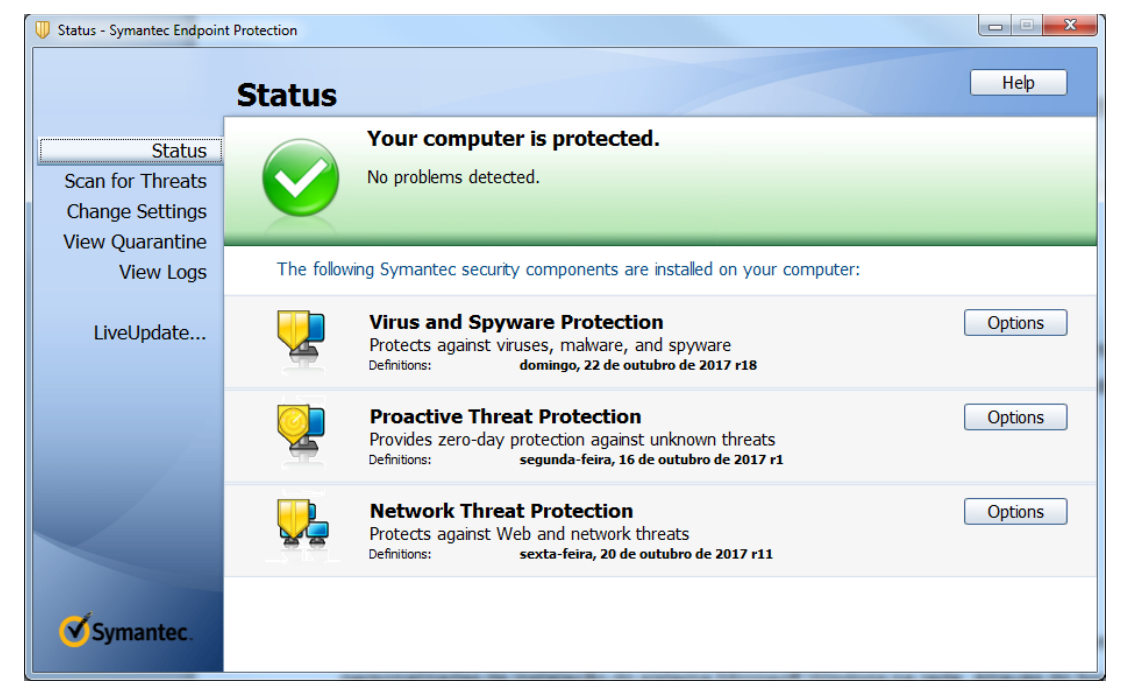

**Fonte: Autoria própria**

## <span id="page-58-0"></span>3.9.5 WDS (*Windows Deployment Services*).

O *Windows Deployment Services* é um serviço que disponibiliza imagens personalizadas de instalação do sistema *Microsoft Windows* na rede. Através do *boot* PXE é possível reinstalar o sistema em qualquer computador da rede, incluindo aplicativos e *drivers* na instalação.

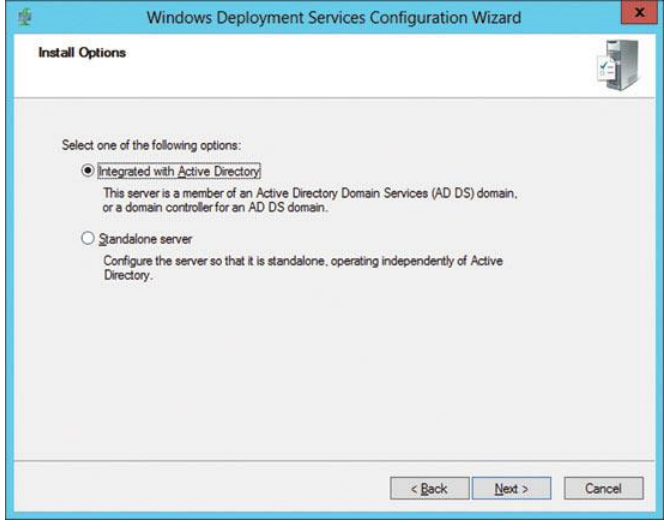

**Figura 31 - Assistente de instalação da função WDS**

**Fonte: Technet Microsoft (2017)**

A Figura 31 mostra as opções de instalação, integrada ou independente do *Active Directory*. A Figura 32 mostra um nó de dispositivo pré-estagio, onde é possível gerenciar as contas dos computadores antes da implantação.

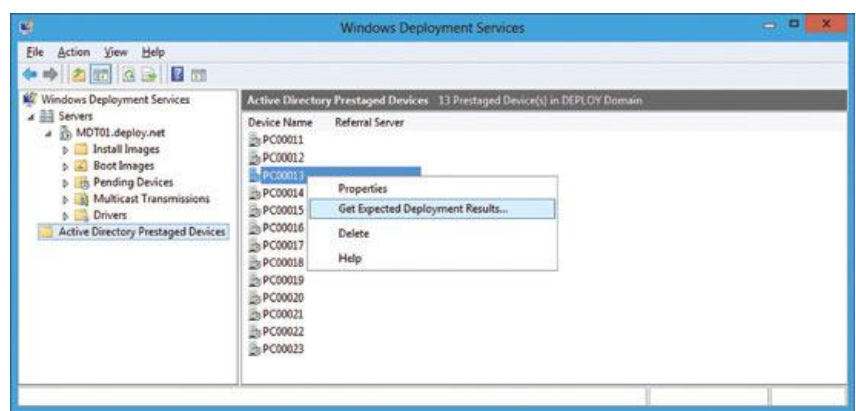

**Figura 32 - Dispositivos pré-estágio**

**Fonte: Technet Microsoft (2017)**

### <span id="page-59-0"></span>**4 CONCLUSÃO**

O estudo de caso elaborado neste trabalho permitiu analisar a estrutura de rede de uma empresa que seguiu vários critérios e normas em sua implementação.

A topologia foi dividida de forma que seus equipamentos ficassem decentralizados. Os *racks* foram dispostos para atender quatro setores distintos: entorno do *rack* principal, piso 01, residência, laboratório de informática e seu entorno.

Os *switches* atendem à demanda de pontos da unidade, como estes são gerenciáveis existe a possibilidade de configurá-los de várias maneiras, porém, até o momento não existe perspectiva de aumento da rede para que seja necessário mudar suas configurações.

Os roteadores, de prestadores de serviços diferentes são balanceados pelo *appliance firewall* trazendo segurança no envio pela VPN das informações até o servidor da unidade administrativa. Além da VPN gerenciada pelo *appliance*, este ainda faz a filtragem das informações detectando possíveis ameaças.

Os *access point* atualmente atendem poucos equipamentos, no futuro serão mais utilizados, com uso de *tablets* e dispositivos móveis.

Em 2018 os servidores em torre serão substituídos por servidores em *rack*  trazendo mais agilidade e robustez à rede.

Os serviços estão em funcionamento desde sua implantação com paradas apenas para manutenções e *upgrades*.

Com o referencial teórico foi possível aprofundar o conhecimento para o estudo de caso permitindo assim, que os objetivos propostos fossem realmente alcançados.

## **REFERÊNCIAS**

ACCESS POINT 3COM WIRELESS 8760. Junho. 2006. **Manual do usuário**. Disponível em: <http://wirelessall.co.kr/upload/bbs/3Com\_AP8760\_User-Guide.pdf> Acesso em: 18 out. 2017.

KUROSE, J. F; ROSS, K.W. **Redes de computadores e a Internet**: uma abordagem top-down. 5. ed. São Paulo: Addison Wesley, 2010.

SMC SMC8024L2 TIGERSWITCH **Manual do usuário**. Abril. 2006. Disponível em: https://www.edge-core.com/temp/edm/old\_downloads/mn/MN\_SMC8024L2\_Man.pdf Acesso em: 19 out. 2017.

SOARES, L; LEMOS G; COLCHER, S. **Redes de computadores**: Das LANs, MANs e WANs às redes ATM. 2. ed. Rio de Janeiro: Elsevier, 1995.

SONICWALL SÉRIE TZ 215. **Visão geral do produto**. Disponível em: <http://www.dell.com/br/empresa/p/sonicwall-tz-series/pd> Acesso em: 18 out. 2017.

SWITCH 3COM® BASELINE 2924-SFP. **Manual do usuário**. Maio. 2007. Disponível em: <http://h20628.www2.hp.com/km-ext/kmcsdirect/emr\_na-c02581573- 1.pdf> Acesso em: 19 out. 2017.

SWITCH 3COM® BASELINE 2948-SFP. **Manual do usuário**. Julho. 2007. Disponível em: <http://h20628.www2.hp.com/km-ext/kmcsdirect/emr\_na-c02581575- 1.pdf> Acesso em: 19 out. 2017.

TANENBAUM, A. S; WETHERALL, D. **Redes de computadores**. 5. ed. São Paulo: Pearson Prentice Hall, 2011.

TORRES Gabriel. **Como o protocolo TCP/IP funciona**. Disponível em: http://www.infoetf.site40.net/Materias/Introducao%20a%20Redes/Protocolo\_TCP\_IP. pdf > Acessado em 02/12/2012

ZHONE ZNID-GPON-2427. **Manual do usuário**. Dezembro. 2011. Disponível em: <https://fccid.io/ANATEL/03660-12-07105/Manual/E527CFAB-5DE5-479A-919C-56F4B25EFBF7> Acesso em: 19 out. 2017.